### **Inspiron 15 5000 Series Kezelési kézikönyv**

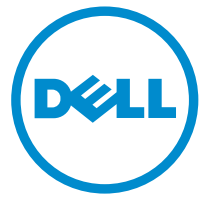

**Számítógép típusa: Inspiron 5547 Szabályozó modell: P39F Szabályozó típus: P39F001**

## **Megjegyzések, figyelmeztetések és vigyázat jelzések**

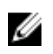

**MEGJEGYZÉS:** A MEGJEGYZÉSEK fontos tudnivalókat tartalmaznak, amelyek a számítógép biztonságosabb és hatékonyabb használatát segítik.

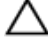

**FIGYELMEZTETÉS: A FIGYELMEZTETÉS hardverhiba vagy adatvesztés lehetőségére hívja fel a figyelmet, egyben közli a probléma elkerülésének módját.**

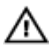

**VIGYÁZAT: A VIGYÁZAT jelzés az esetleges tárgyi vagy személyi sérülés, illetve életveszély lehetőségére hívja fel a figyelmet.**

**Copyright © 2014 Dell Inc. Minden jog fenntartva.** Ezt a terméket az Amerikai és a nemzetközi szerzői jogokról szóló törvények védik. A Dell™ és a Dell logó af Dell Inc. bejegyzett védjegyei az Amerikai Egyesült Államokban és/vagy más országokban. Minden más márka és név melyet itt említünk, azok megfelelő vállalatainak bejegyzett védjegyei.

2014 - 03

Rev. A00

# Tartalomjegyzék

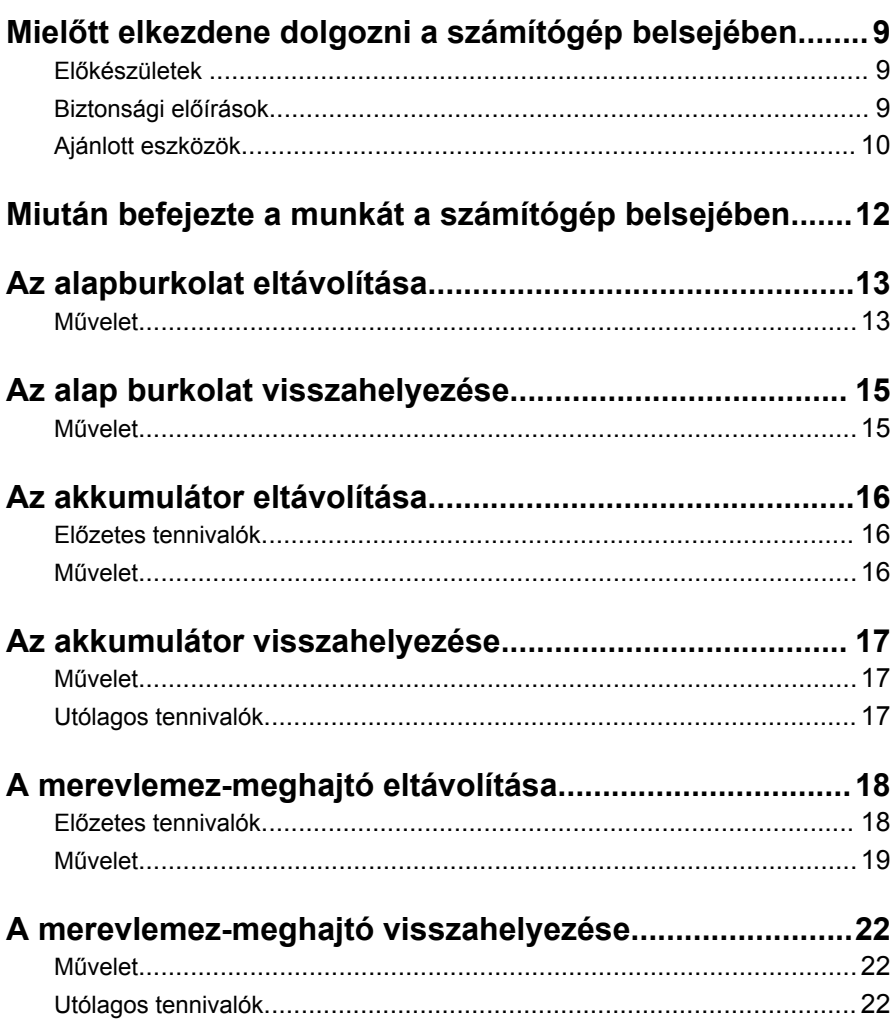

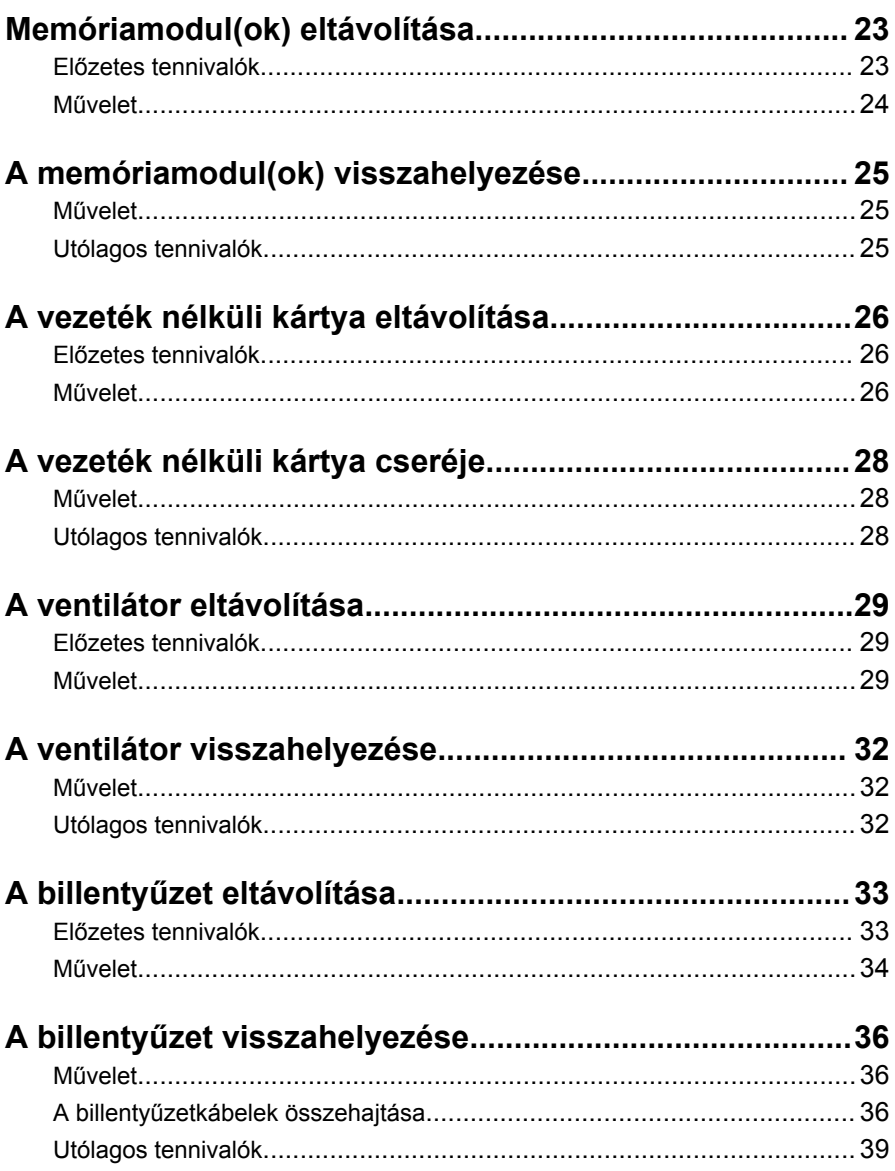

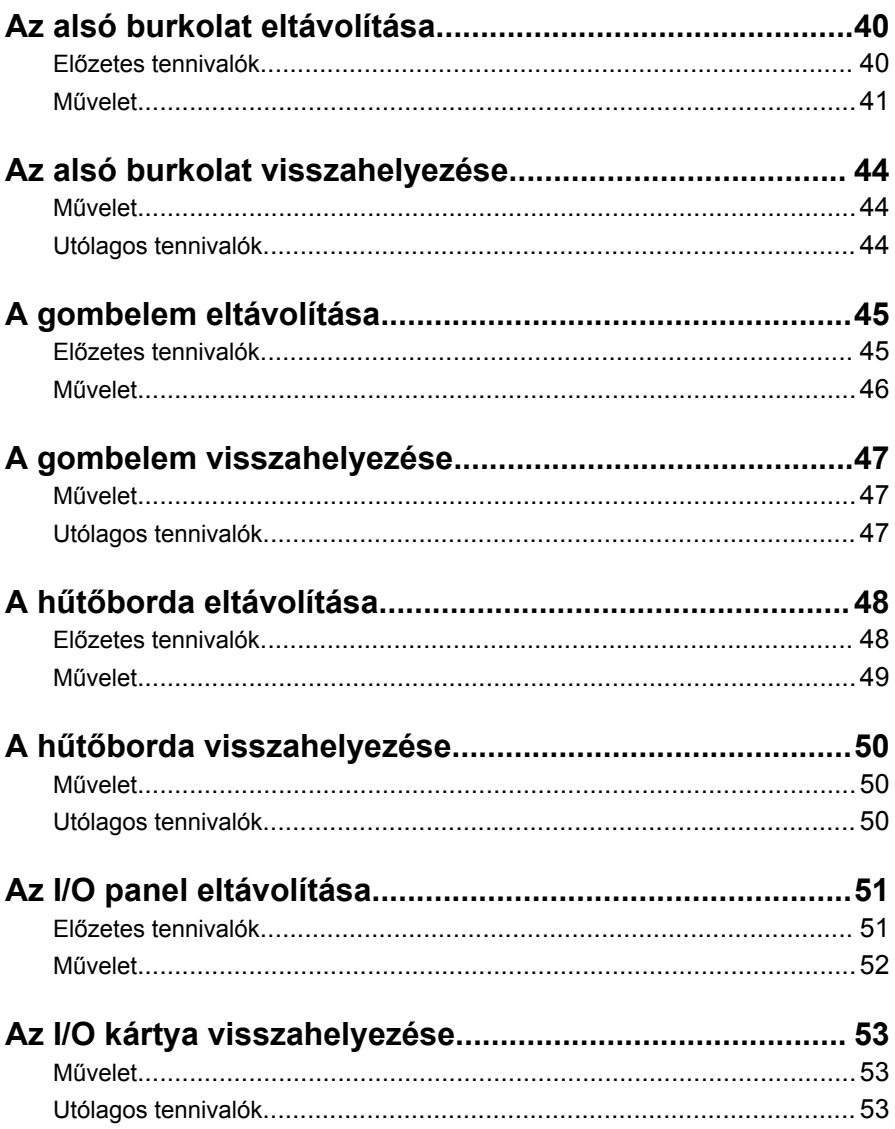

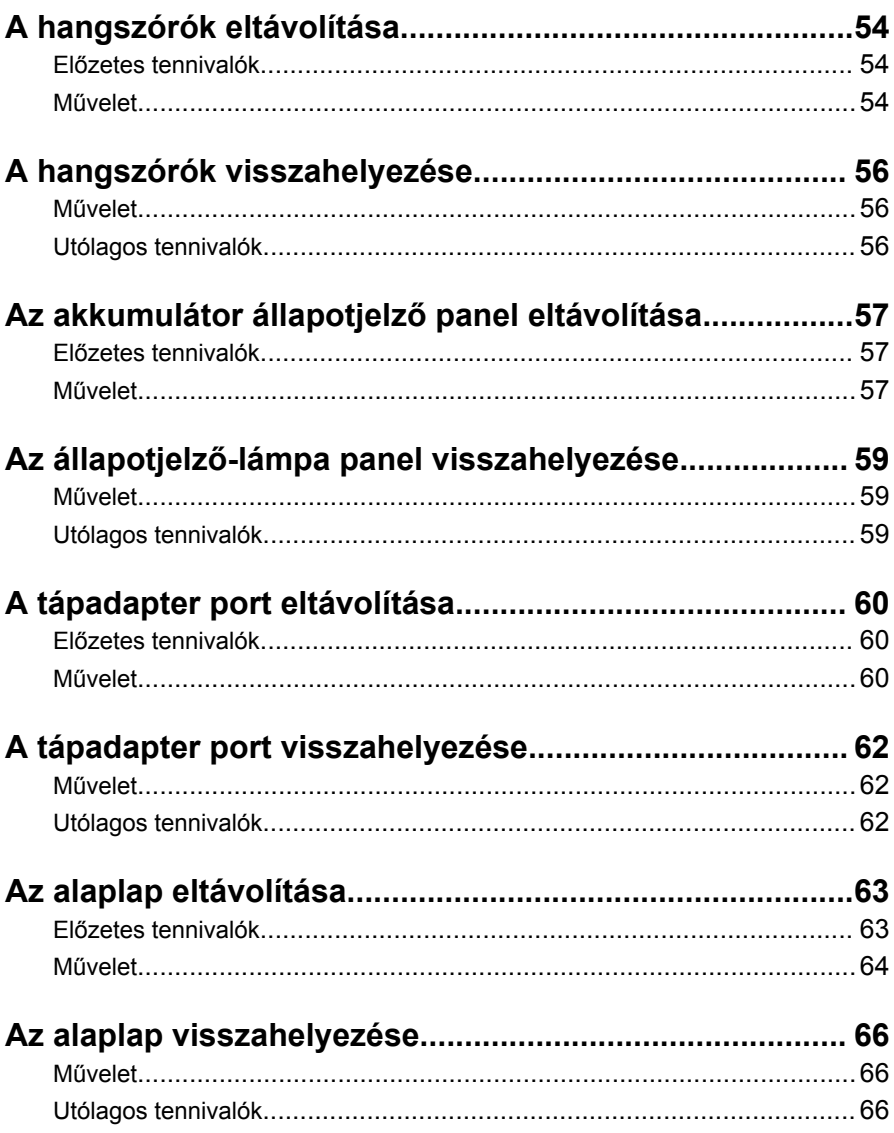

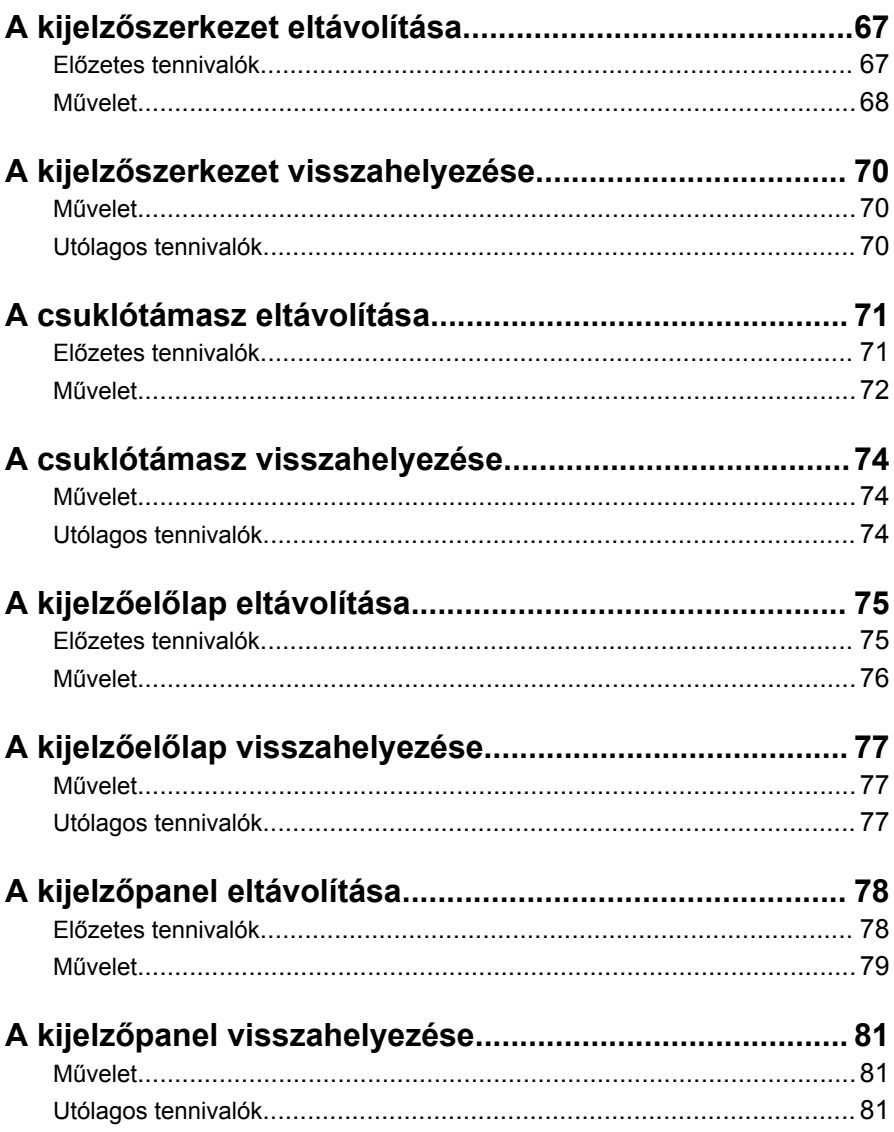

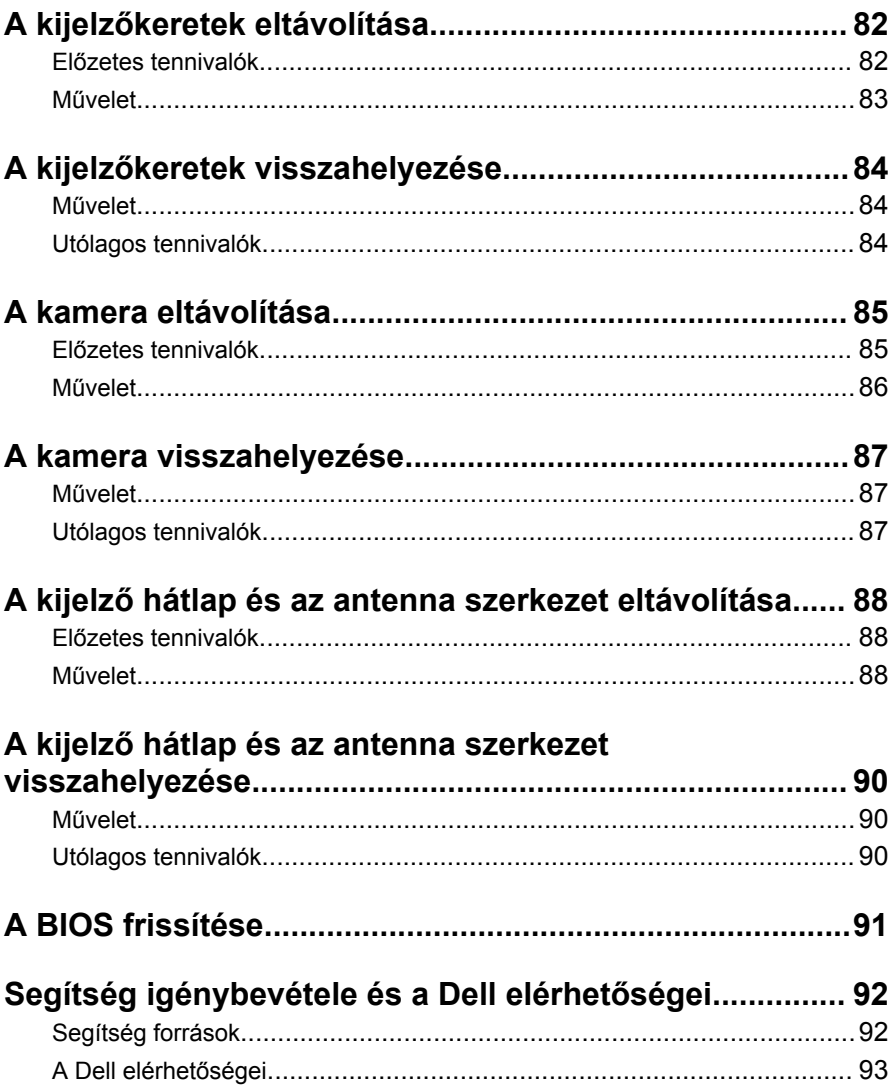

### <span id="page-8-0"></span>**Mielőtt elkezdene dolgozni a számítógép belsejében**

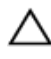

**FIGYELMEZTETÉS: A komponensek és kártyák sérülésének elkerülése érdekében a szélüknél fogja meg azokat, és ne érintse meg a tűket vagy a csatlakozókat.**

#### **Előkészületek**

- **1** Mentsen és zárjon be minden nyitott fájlt, majd lépjen ki minden futó alkalmazásból.
- **2** Kapcsolja ki a számítógépet.
	- Windows 8: A szimbólumok oldalsáv megnyitásához vigye az egér mutatóját a képernyő jobb felső vagy alsó sarkába, majd kattintson vagy koppintson a **Beállítások** → **Áramellátás** → **Leállítás** lehetőségre.
	- Windows 7: Kattintson vagy koppintson a **Start** → **Leállítás**  lehetőségre.

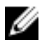

**MEGJEGYZÉS:** Ha más operációs rendszert használ, a leállítás tekintetében olvassa el az adott operációs rendszer dokumentációját.

- **3** Áramtalanítsa a számítógépet és minden csatolt eszközt.
- **4** A számítógépről csatlakoztasson le minden kábelt, mint pl. a telefonkábelek, hálózati kábelek stb.
- **5** A számítógépről csatlakoztasson le minden eszközt és perifériát, mint pl. a billentyűzet, egér, monitor stb.
- **6** Távolítson el minden média kártyát és optikai lemezt a számítógépből, ha van.

#### **Biztonsági előírások**

Végezze el a következő óvintézkedéseket a számítógép potenciális károsodásának elkerülése és a saját biztonsága érdekében.

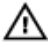

**VIGYÁZAT: A számítógép belsejében végzett munka előtt olvassa el figyelmesen a számítógéphez mellékelt biztonsági tudnivalókat. További biztonsági útmutatásokat a dell.com/regulatory\_compliance címen elérhető Megfelelőségi honlapon találhat.**

<span id="page-9-0"></span>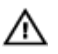

**VIGYÁZAT: Csatkaloztasson szét minden áramellátást, mielőtt a számítógép burkolati paneljeit kinyitná. Miután befejezte a számítógép belsejében a munkát, helyezzen vissza minden fedelet, panelt és csavart még azelőútt, hogy áramforráshoz csatlakoztatná a gépet.**

**FIGYELMEZTETÉS: A számítógép sérülésének elkerülése érdekében sima és tiszta munkafelületen dolgozzon.**

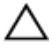

**FIGYELMEZTETÉS: A komponensek és kártyák sérülésének elkerülése érdekében a szélüknél fogja meg azokat, és ne érintse meg a tűket vagy a csatlakozókat.**

**FIGYELMEZTETÉS: Csak okleveles szerviz műszerész távolíthatja el engedéllyel a számítógép fedelét és nyúlhat az összetevőkhöz a gép belsejében. Lásd a biztonsági utasításokban a teljes információt a biztonsági óvintézkedésekről, a számítógép belsejében végzett munkáról, és az elektrosztatikus töltés elleni védelemről.**

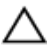

**FIGYELMEZTETÉS: Mielőtt bármihez hozzáér a számítógép belsejében, földelje le magát úgy, hogy egy festetlen fém felületet megérint, mint pl. a számítógép hátsó fém része. Miközben dolgozik, rendszeresen érintsen meg egy fedetlen fém felületet a statikus elektromosság kisütése érdekében, amely a belső alkatrészek károsodását okozhatja.**

**FIGYELMEZTETÉS: Amikor leválaszt egy kábelt, a csatlakozónál vagy a húzófülénél fogva húzza és ne magánál a kábelnél fogva. Néhány kábelnek zárófüllel ellátott csatlakozói vannak, vagy csavarosak, melyeket ki kell engedni a kábel szétcsatlakoztatása előtt. Amikor csatlakoztatja a kábeleket, bizonyosodjon meg affelől, hogy a portok és csatlakozók megfelelő irányban állnak-e és egy felé.**

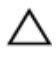

**FIGYELMEZTETÉS: A hálózati kábel kihúzásakor először a számítógépből húzza ki a kábelt, majd a hálózati eszközből.**

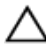

**FIGYELMEZTETÉS: Nyomja be és vegye ki a médiakártya-olvasóban lévő kártyákat.**

### **Ajánlott eszközök**

A jelen dokumentumban szereplő eljárások a következő szerszámokat igényelhetik:

- · Csillagfejű csavarhúzó
- · Műanyag pálca

### <span id="page-11-0"></span>**Miután befejezte a munkát a számítógép belsejében**

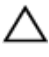

**FIGYELMEZTETÉS: Ha a számítógépben csavarok maradnak szabadon vagy nem megfelelően meghúzva, azzal a számítógép komoly sérülését okozhatja.**

- **1** Helyezzen vissza minden csavart, és gondoskodjon arról, hogy ne maradjanak felhasználatlan csavarok a számítógép belsejében.
- **2** Mielőtt a számítógépet újra használatba veszi, csatlakoztasson minden eszközt, perifériát és kábelt, amelyet korábban lecsatlakoztatott.
- **3** Helyezze vissza a médiakártyákat, lemezeket és egyéb portokat, amelyeket a számítógépből a munka megkezdése előtt eltávolított.
- **4** Csatlakoztassa a számítógépét és minden hozzá csatolt eszközt elektromos aljzataikra.
- **5** Kapcsolja be a számítógépet.

## <span id="page-12-0"></span>**Az alapburkolat eltávolítása**

**VIGYÁZAT: A számítógép belsejében végzett munka előtt olvassa el a számítógéphez mellékelt biztonsági tudnivalókat és kövesse a következő fejezet utasításait: Mielőtt [elkezdene](#page-8-0) dolgozni a [számítógép](#page-8-0) belsejében. Miután befejezte a munkát a számítógép belsejében, kövesse a következő fejezet utasításait: Miután [befejezte](#page-11-0)  a munkát a [számítógép](#page-11-0) belsejében. További biztonsági útmutatásokat a dell.com/regulatory\_compliance címen elérhető Megfelelőségi honlapon találhat.** 

#### **Művelet**

- **1** Zárja le a kijelzőt és fordítsa a számítógépet a hátoldalával felfelé.
- **2** Távolítsa el az alsó burkolatot a számítógép aljához rögzítő csavarokat.

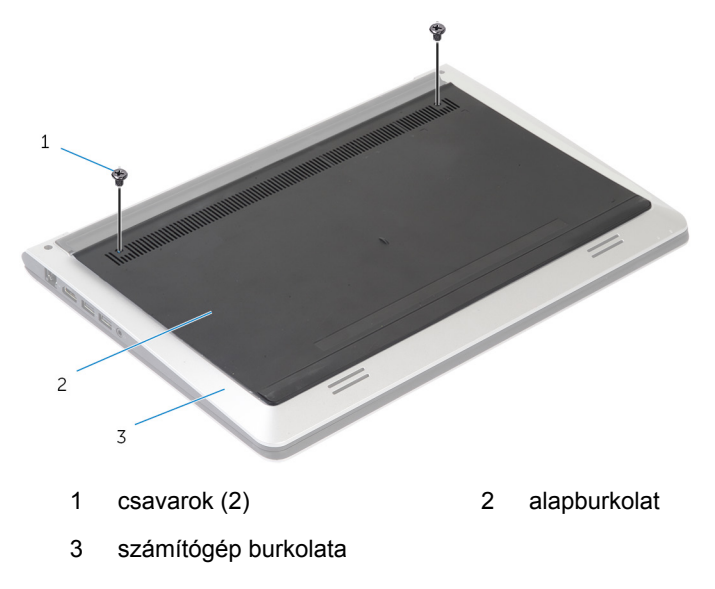

Egy műanyag pálca használatával feszítse le az alsó burkolatot a számítógép aljáról.

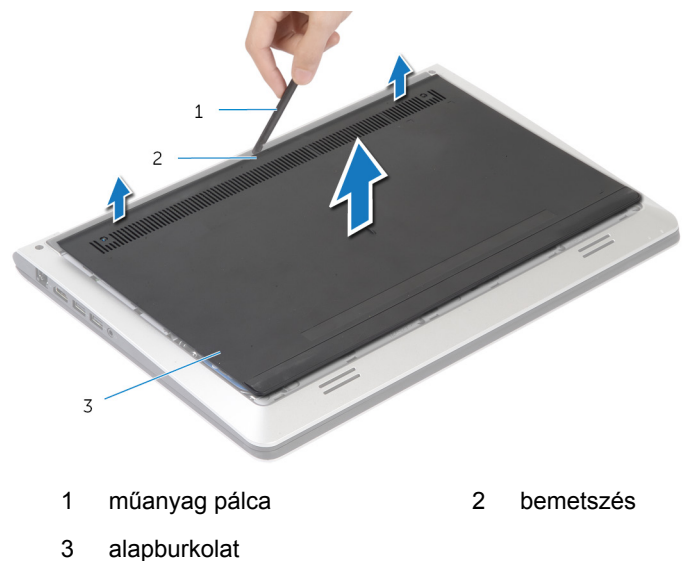

### <span id="page-14-0"></span>**Az alap burkolat visszahelyezése**

**VIGYÁZAT: A számítógép belsejében végzett munka előtt olvassa el a számítógéphez mellékelt biztonsági tudnivalókat és kövesse a következő fejezet utasításait: Mielőtt [elkezdene](#page-8-0) dolgozni a [számítógép](#page-8-0) belsejében. Miután befejezte a munkát a számítógép belsejében, kövesse a következő fejezet utasításait: Miután [befejezte](#page-11-0)  a munkát a [számítógép](#page-11-0) belsejében. További biztonsági útmutatásokat a dell.com/regulatory\_compliance címen elérhető Megfelelőségi honlapon találhat.** 

#### **Művelet**

- **1** Csúsztassa az alsó burkolaton lévő füleket az alapburkolatba, és pattintsa a helyére az alsó burkolatot.
- **2** Helyezze vissza az alap burkolatot az alsó burkolathoz rögzítő csavarokat.

## <span id="page-15-0"></span>**Az akkumulátor eltávolítása**

**VIGYÁZAT: A számítógép belsejében végzett munka előtt olvassa el a számítógéphez mellékelt biztonsági tudnivalókat és kövesse a következő fejezet utasításait: Mielőtt [elkezdene](#page-8-0) dolgozni a [számítógép](#page-8-0) belsejében. Miután befejezte a munkát a számítógép belsejében, kövesse a következő fejezet utasításait: Miután [befejezte](#page-11-0)  a munkát a [számítógép](#page-11-0) belsejében. További biztonsági útmutatásokat a dell.com/regulatory\_compliance címen elérhető Megfelelőségi honlapon találhat.** 

#### **Előzetes tennivalók**

Távolítsa el az [alapburkolatot](#page-12-0).

#### **Művelet**

- **1** Távolítsa el a csavarokat, amelyek az akkumulátort a számítógép aljához rögzítik.
- **2** A húzófülek segítségével csúsztassa ki, majd emelje ki az akkumulátort a számítógép aljából.

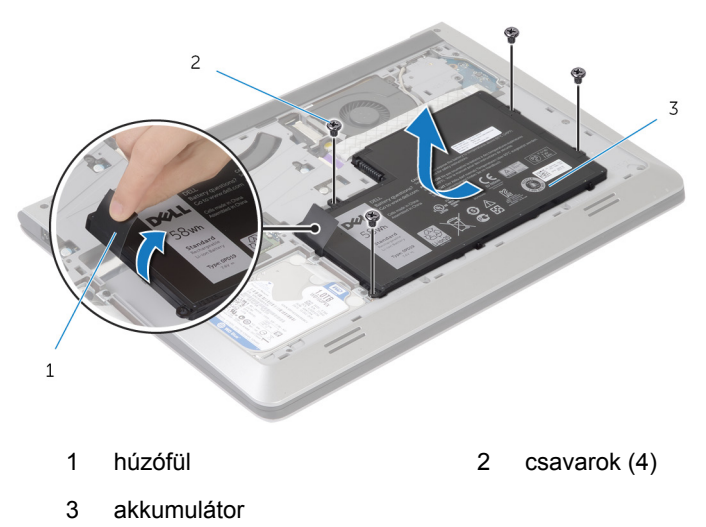

**3** Fordítsa fel a számítógépet, nyissa fel a kijelzőt, és az alaplap földelése érdekében a bekapcsológombot tartsa körülbelül 5 másodpercig nyomva.

### <span id="page-16-0"></span>**Az akkumulátor visszahelyezése**

**VIGYÁZAT: A számítógép belsejében végzett munka előtt olvassa el a számítógéphez mellékelt biztonsági tudnivalókat és kövesse a következő fejezet utasításait: Mielőtt [elkezdene](#page-8-0) dolgozni a [számítógép](#page-8-0) belsejében. Miután befejezte a munkát a számítógép belsejében, kövesse a következő fejezet utasításait: Miután [befejezte](#page-11-0)  a munkát a [számítógép](#page-11-0) belsejében. További biztonsági útmutatásokat a dell.com/regulatory\_compliance címen elérhető Megfelelőségi honlapon találhat.** 

#### **Művelet**

- **1** Igazítsa össze az akkumulátoron lévő csavarfuratokat az alapburkolaton lévő csavarfuratokkal, majd nyomja le az akkumulátort az akkumulátorcsatlakozóhoz történő csatlakoztatáshoz.
- **2** Helyezze vissza a csavarokat, amelyek az akkumulátort az alsó burkolathoz rögzítik.

### **Utólagos tennivalók**

Helyezze vissza az alap [burkolatot](#page-14-0).

### <span id="page-17-0"></span>**A merevlemez-meghajtó eltávolítása**

**VIGYÁZAT: A számítógép belsejében végzett munka előtt olvassa el a számítógéphez mellékelt biztonsági tudnivalókat és kövesse a következő fejezet utasításait: Mielőtt [elkezdene](#page-8-0) dolgozni a [számítógép](#page-8-0) belsejében. Miután befejezte a munkát a számítógép belsejében, kövesse a következő fejezet utasításait: Miután [befejezte](#page-11-0)  a munkát a [számítógép](#page-11-0) belsejében. További biztonsági útmutatásokat a dell.com/regulatory\_compliance címen elérhető Megfelelőségi honlapon találhat.** 

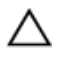

**FIGYELMEZTETÉS: A merevlemez-meghajtók törékenyek. Óvatosan járjon el, amikor a merevlemez-meghajtót kezeli.**

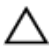

**FIGYELMEZTETÉS: Az adatvesztés megelőzése érdekében ne távolítsa el a merevlemez-meghajtót, ha a számítógép bekapcsolt vagy alvó állapotban van.**

#### **Előzetes tennivalók**

- **1** Távolítsa el az [alapburkolatot](#page-12-0).
- **2** Távolítsa el az [akkumulátort](#page-15-0).

#### <span id="page-18-0"></span>**Művelet**

- **1** Távolítsa el a merevlemez-meghajtót a számítógép aljához rögzítő csavarokat.
- **2** A húzófül használatával csúsztassa ki a merevlemez-meghajtó szerkezetet a számítógép alsó burkolatából.

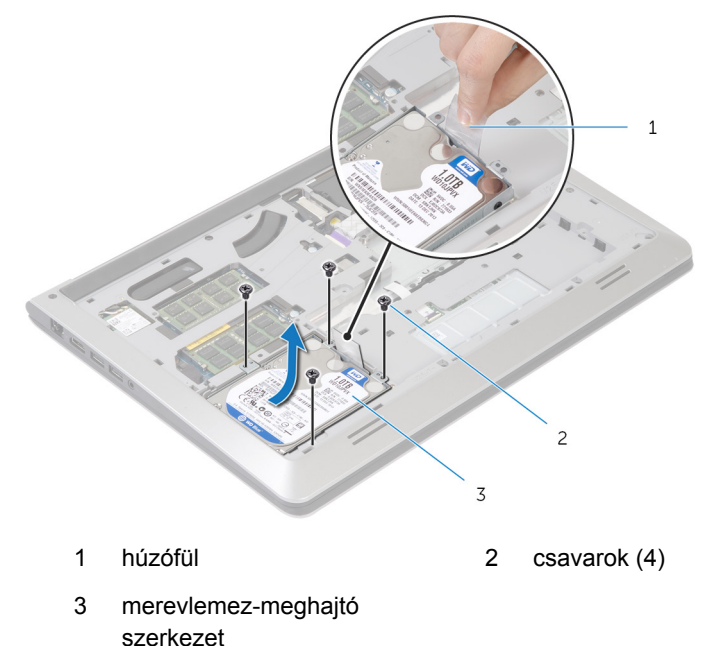

Csatlakoztassa le a merevlemez-meghajtó kábelét a merevlemezről.

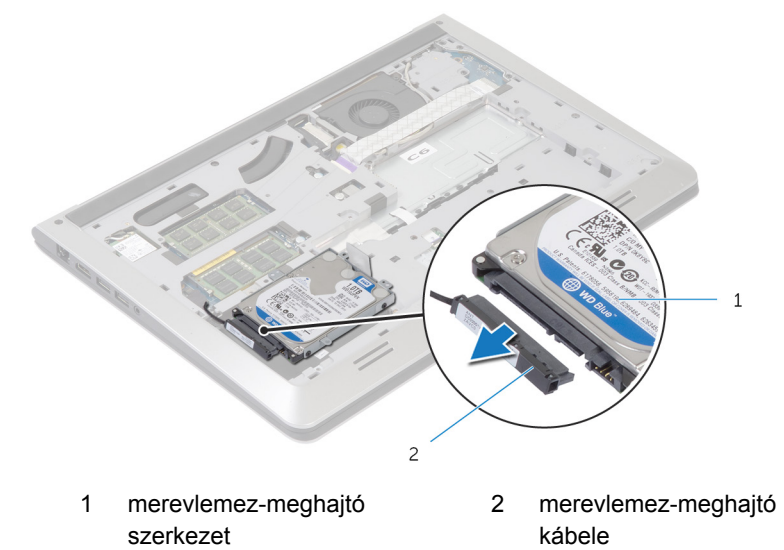

Távolítsa el a csavarokat, amelyek a merevlemez-meghajtó keretet a merevlemez-meghajtóra rögzítik.

Emelje le a merevlemez-meghajtót a merevlemez keretről.

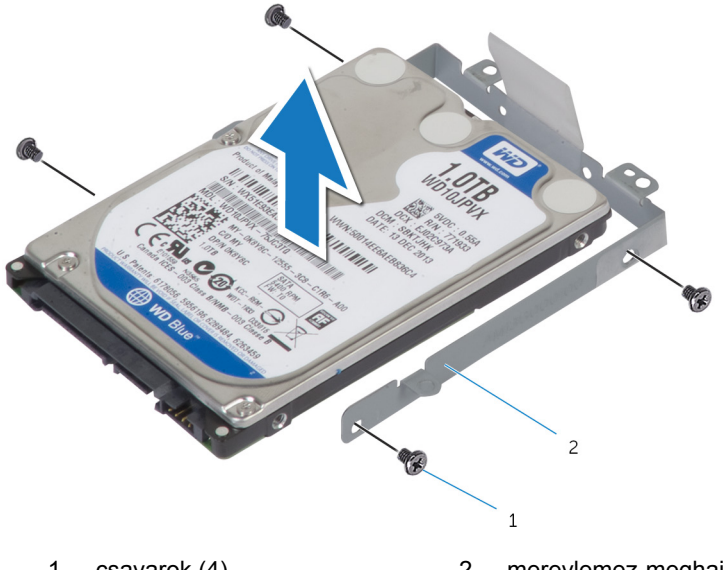

 csavarok (4) 2 merevlemez-meghajtó kerete

### <span id="page-21-0"></span>**A merevlemez-meghajtó visszahelyezése**

**VIGYÁZAT: A számítógép belsejében végzett munka előtt olvassa el a számítógéphez mellékelt biztonsági tudnivalókat és kövesse a következő fejezet utasításait: Mielőtt [elkezdene](#page-8-0) dolgozni a [számítógép](#page-8-0) belsejében. Miután befejezte a munkát a számítógép belsejében, kövesse a következő fejezet utasításait: Miután [befejezte](#page-11-0)  a munkát a [számítógép](#page-11-0) belsejében. További biztonsági útmutatásokat a dell.com/regulatory\_compliance címen elérhető Megfelelőségi honlapon találhat.** 

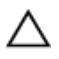

**FIGYELMEZTETÉS: A merevlemez-meghajtók törékenyek. Óvatosan járjon el, amikor a merevlemez-meghajtót kezeli.**

#### **Művelet**

- **1** Helyezze a merevlemezt a merevlemez kereteibe, és igazítsa össze a merevlemez keretén lévő csavarhelyeket a merevlemez csavarhelyeivel.
- **2** Helyezze vissza a csavarokat, amelyek a merevlemez-keretet a merevlemezhez rögzítik.
- **3** Csatlakoztassa a merevlemez-meghajtó kábelét a merevlemezre.
- **4** Csúsztassa a merevlemezt az alapburkolatba, majd igazítsa össze a merevlemez szerkezeten lévő csavarhelyeket az alsó burkolaton lévő csavarhelyekkel.
- **5** Helyezze vissza azon csavarokat, amely a merevlemez-meghajtó szerkezetet az alsó burkolathoz rögzítik.

#### **Utólagos tennivalók**

- **1** Helyezze vissza az [akkumulátort.](#page-16-0)
- **2** Helyezze vissza az alap [burkolatot](#page-14-0).

### <span id="page-22-0"></span>**Memóriamodul(ok) eltávolítása**

**VIGYÁZAT: A számítógép belsejében végzett munka előtt olvassa el a számítógéphez mellékelt biztonsági tudnivalókat és kövesse a következő fejezet utasításait: Mielőtt [elkezdene](#page-8-0) dolgozni a [számítógép](#page-8-0) belsejében. Miután befejezte a munkát a számítógép belsejében, kövesse a következő fejezet utasításait: Miután [befejezte](#page-11-0)  a munkát a [számítógép](#page-11-0) belsejében. További biztonsági útmutatásokat a dell.com/regulatory\_compliance címen elérhető Megfelelőségi honlapon találhat.** 

#### **Előzetes tennivalók**

- **1** Távolítsa el az [alapburkolatot](#page-12-0).
- **2** Távolítsa el az [akkumulátort](#page-15-0).

#### <span id="page-23-0"></span>**Művelet**

Ujjbeggyel húzza szét a biztosítókapcsokat a memóriamodul mindkét végén, amíg a memóriamodul kiugrik.

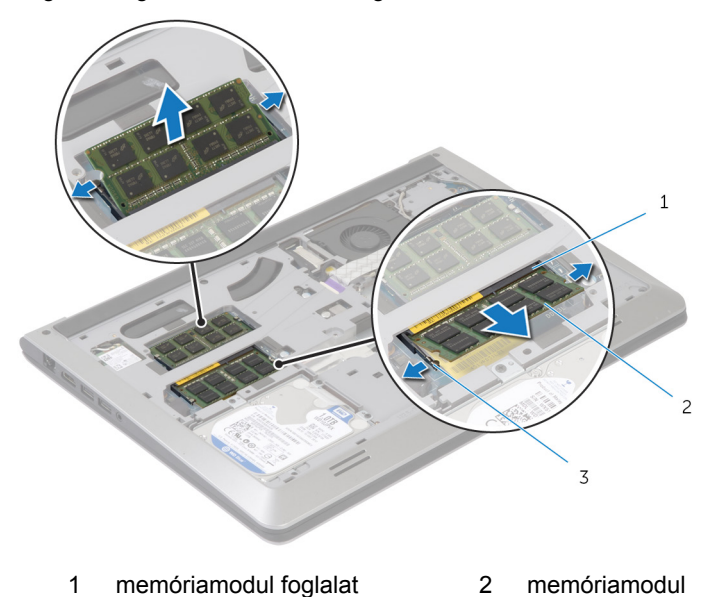

- biztosító kapcsok
- Húzza ki és vegye ki a memóriamodult a memóriamodul foglalatból.

### <span id="page-24-0"></span>**A memóriamodul(ok) visszahelyezése**

**VIGYÁZAT: A számítógép belsejében végzett munka előtt olvassa el a számítógéphez mellékelt biztonsági tudnivalókat és kövesse a következő fejezet utasításait: Mielőtt [elkezdene](#page-8-0) dolgozni a [számítógép](#page-8-0) belsejében. Miután befejezte a munkát a számítógép belsejében, kövesse a következő fejezet utasításait: Miután [befejezte](#page-11-0)  a munkát a [számítógép](#page-11-0) belsejében. További biztonsági útmutatásokat a dell.com/regulatory\_compliance címen elérhető Megfelelőségi honlapon találhat.** 

#### **Művelet**

- **1** Igazítsa a memóriamodulon lévő bemetszést a memóriamodul foglalatában található fülhöz.
- **2** Megdöntve határozottan csúsztassa a memóriamodult a csatlakozóba, és nyomja le a memóriamodult, hogy a helyére pattanjon.

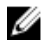

**MEGJEGYZÉS:** Ha nem hall kattanást, távolítsa el a memóriamodult kártyát, és helyezze be újra.

#### **Utólagos tennivalók**

- **1** Helyezze vissza az [akkumulátort.](#page-16-0)
- **2** Helyezze vissza az alap [burkolatot](#page-14-0).

### <span id="page-25-0"></span>**A vezeték nélküli kártya eltávolítása**

**VIGYÁZAT: A számítógép belsejében végzett munka előtt olvassa el a számítógéphez mellékelt biztonsági tudnivalókat és kövesse a következő fejezet utasításait: Mielőtt [elkezdene](#page-8-0) dolgozni a [számítógép](#page-8-0) belsejében. Miután befejezte a munkát a számítógép belsejében, kövesse a következő fejezet utasításait: Miután [befejezte](#page-11-0)  a munkát a [számítógép](#page-11-0) belsejében. További biztonsági útmutatásokat a dell.com/regulatory\_compliance címen elérhető Megfelelőségi honlapon találhat.** 

#### **Előzetes tennivalók**

- **1** Távolítsa el az [alapburkolatot](#page-12-0).
- **2** Távolítsa el az [akkumulátort](#page-15-0).

#### **Művelet**

- **1** Válassza le az antennakábeleket a vezeték nélküli kártyáról.
- **2** Távolítsa el a csavart, amely a vezeték nélküli kártyát az alaplaphoz rögzíti.

Emelje fel a vezeték nélküli kártyát, majd csúsztassa ki és válassza le az alaplapról.

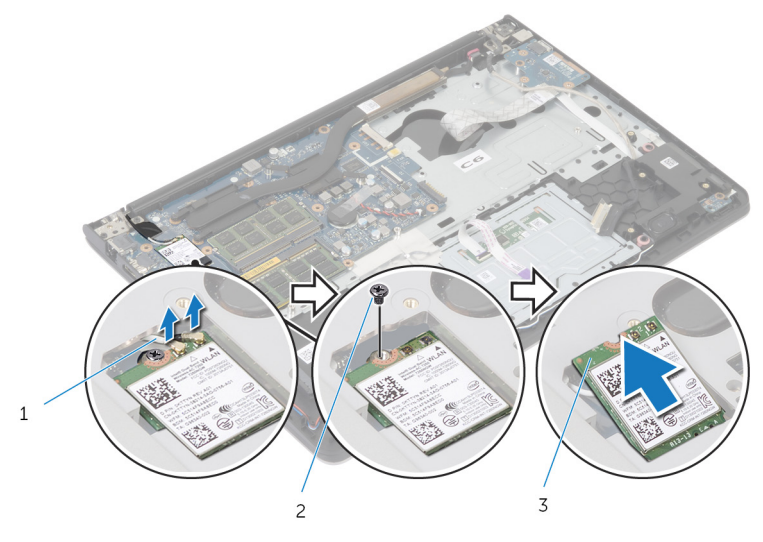

- antennakábelek 2 csavar
- vezeték nélküli kártya

### <span id="page-27-0"></span>**A vezeték nélküli kártya cseréje**

**VIGYÁZAT: A számítógép belsejében végzett munka előtt olvassa el a számítógéphez mellékelt biztonsági tudnivalókat és kövesse a következő fejezet utasításait: Mielőtt [elkezdene](#page-8-0) dolgozni a [számítógép](#page-8-0) belsejében. Miután befejezte a munkát a számítógép belsejében, kövesse a következő fejezet utasításait: Miután [befejezte](#page-11-0)  a munkát a [számítógép](#page-11-0) belsejében. További biztonsági útmutatásokat a dell.com/regulatory\_compliance címen elérhető Megfelelőségi honlapon találhat.** 

#### **Művelet**

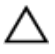

**FIGYELMEZTETÉS: A vezeték nélküli kártya sérülésének elkerülése érdekében ne helyezzen kábelt alá.**

- **1** Igazítsa össze a vezeték nélküli kártyán lévő rovátkát a vezeték nélküli kártya foglalatán lévő füllel, majd csúsztassa be a kártyát a foglalatba.
- **2** Helyezze vissza a csavart, amely a vezeték nélküli kártyát az alaplaphoz rögzíti.
- **3** Csatlakoztassa az antennakábeleket a vezeték nélküli kártyához. A következő táblázat a számítógépe által támogatott vezeték nélküli kártyára vonatkozó antennakábel színsémákat tartalmazza.

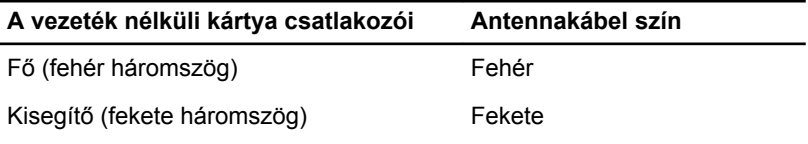

#### **Utólagos tennivalók**

- **1** Helyezze vissza az [akkumulátort.](#page-16-0)
- **2** Helyezze vissza az alap [burkolatot](#page-14-0).

## <span id="page-28-0"></span>**A ventilátor eltávolítása**

**VIGYÁZAT: A számítógép belsejében végzett munka előtt olvassa el a számítógéphez mellékelt biztonsági tudnivalókat és kövesse a következő fejezet utasításait: Mielőtt [elkezdene](#page-8-0) dolgozni a [számítógép](#page-8-0) belsejében. Miután befejezte a munkát a számítógép belsejében, kövesse a következő fejezet utasításait: Miután [befejezte](#page-11-0)  a munkát a [számítógép](#page-11-0) belsejében. További biztonsági útmutatásokat a dell.com/regulatory\_compliance címen elérhető Megfelelőségi honlapon találhat.** 

#### **Előzetes tennivalók**

- **1** Távolítsa el az [alapburkolatot](#page-12-0).
- **2** Távolítsa el az [akkumulátort](#page-15-0).

#### **Művelet**

- **1** Emelje meg a reteszt, majd válassza le az I/O kártya kábelét az I/O kártyáról.
- **2** Válassza le az I/O kártya kábelét a ventilátorról.

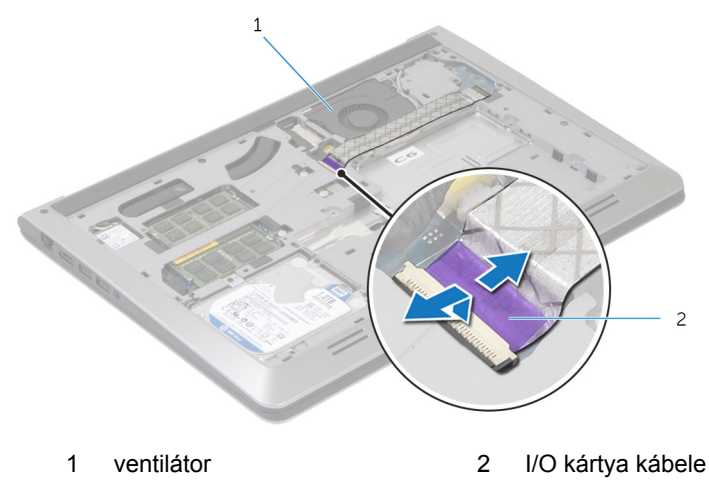

**3** Csatlakoztassa le a kijelzőkábelt az alaplapról.

Jegyezze fel a kijelzőkábel elvezetését, és távolítsa el a kábeleket a kábelvezetőkből.

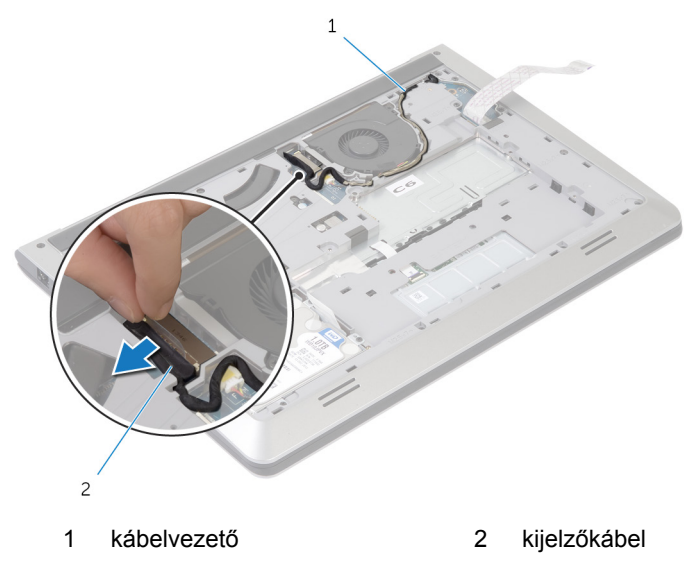

- Csatlakoztassa le a ventilátor kábelét az alaplapról.
- Jegyezze fel a ventilátorkábel elvezetését, és távolítsa el a kábeleket a kábelvezetőkből.

Távolítsa el a ventilátort a számítógép alapjához rögzítő csavarokat.

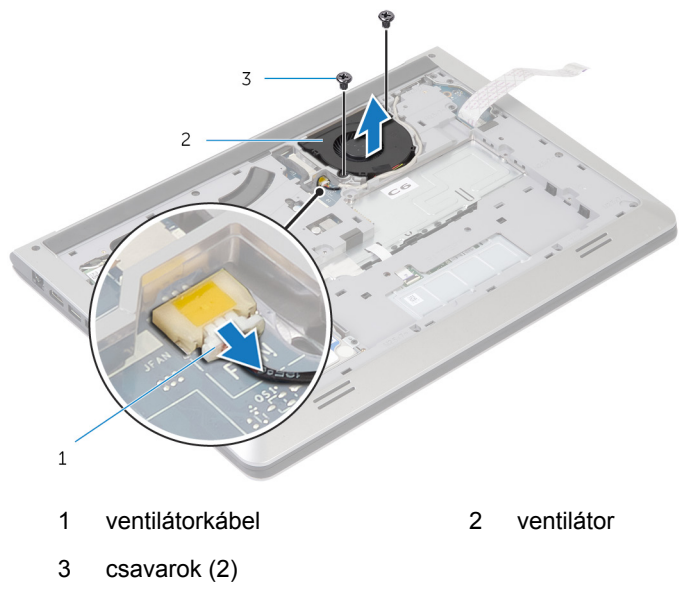

Emelje le a ventilátort az alsó burkolatról.

## <span id="page-31-0"></span>**A ventilátor visszahelyezése**

**VIGYÁZAT: A számítógép belsejében végzett munka előtt olvassa el a számítógéphez mellékelt biztonsági tudnivalókat és kövesse a következő fejezet utasításait: Mielőtt [elkezdene](#page-8-0) dolgozni a [számítógép](#page-8-0) belsejében. Miután befejezte a munkát a számítógép belsejében, kövesse a következő fejezet utasításait: Miután [befejezte](#page-11-0)  a munkát a [számítógép](#page-11-0) belsejében. További biztonsági útmutatásokat a dell.com/regulatory\_compliance címen elérhető Megfelelőségi honlapon találhat.** 

#### **Művelet**

- **1** Igazítsa össze a ventilátor csavarhelyeit a számítógép burkolatán lévő csavarhelyekkel.
- **2** Helyezze vissza a csavarokat, amelyek a ventilátort a számítógép burkolatához rögzítik.
- **3** Vezesse el a ventilátorkábelt a számítógép alapján található kábelvezetőkben.
- **4** Csatlakoztassa a ventilátor kábelét az alaplapra.
- **5** Vezesse el a kijelzőkábelt a számítógép alapján található kábelvezetőkben.
- **6** Csatlakoztassa a kijelzőkábelt az alaplapra.
- **7** Ragassza az I/O-kártya kábelét a ventilátorhoz.
- **8** Az I/O-kártya kábelét csúsztassa az I/O-kártya kábelcsatlakozójába, és a kábel rögzítéséhez nyomja le a csatlakozóreteszt.

#### **Utólagos tennivalók**

- **1** Helyezze vissza az [akkumulátort.](#page-16-0)
- **2** Helyezze vissza az alap [burkolatot](#page-14-0).

## <span id="page-32-0"></span>**A billentyűzet eltávolítása**

**VIGYÁZAT: A számítógép belsejében végzett munka előtt olvassa el a számítógéphez mellékelt biztonsági tudnivalókat és kövesse a következő fejezet utasításait: Mielőtt [elkezdene](#page-8-0) dolgozni a [számítógép](#page-8-0) belsejében. Miután befejezte a munkát a számítógép belsejében, kövesse a következő fejezet utasításait: Miután [befejezte](#page-11-0)  a munkát a [számítógép](#page-11-0) belsejében. További biztonsági útmutatásokat a dell.com/regulatory\_compliance címen elérhető Megfelelőségi honlapon találhat.** 

#### **Előzetes tennivalók**

- **1** Távolítsa el az [alapburkolatot](#page-12-0).
- **2** Távolítsa el az [akkumulátort](#page-15-0).

#### <span id="page-33-0"></span>**Művelet**

- Fordítsa fel a számítógépet, és nyissa ki a kijelzőt, amennyire csak lehetséges.
- Egy műanyag pálca használatával óvatosan oldja ki a füleket, amelyek a billentyűzetet a csuklótámasz szerkezethez rögzítik.

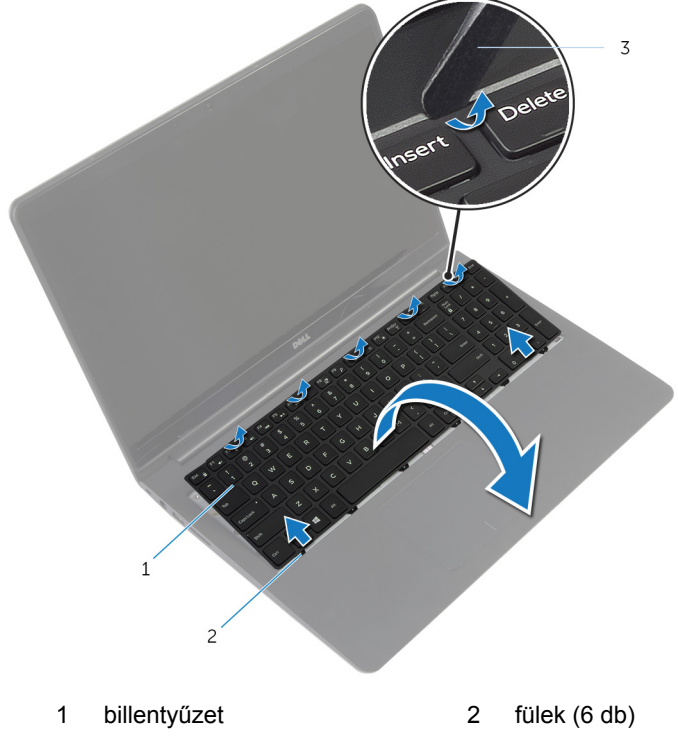

- műanyag pálca
- Óvatosan fordítsa fel a billentyűzetet, és tegye a csuklótámasz szerkezetre.

**4** Emelje fel a reteszeket, és válassza le a billentyűzet, illetve a billentyűzet háttérvilágításának kábelét az alaplapról.

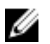

**MEGJEGYZÉS:** A billentyűzet háttérvilágításának kábele csak akkor van jelen, ha a laptop háttérvilágításos billentyűzettel kerül forgalomba.

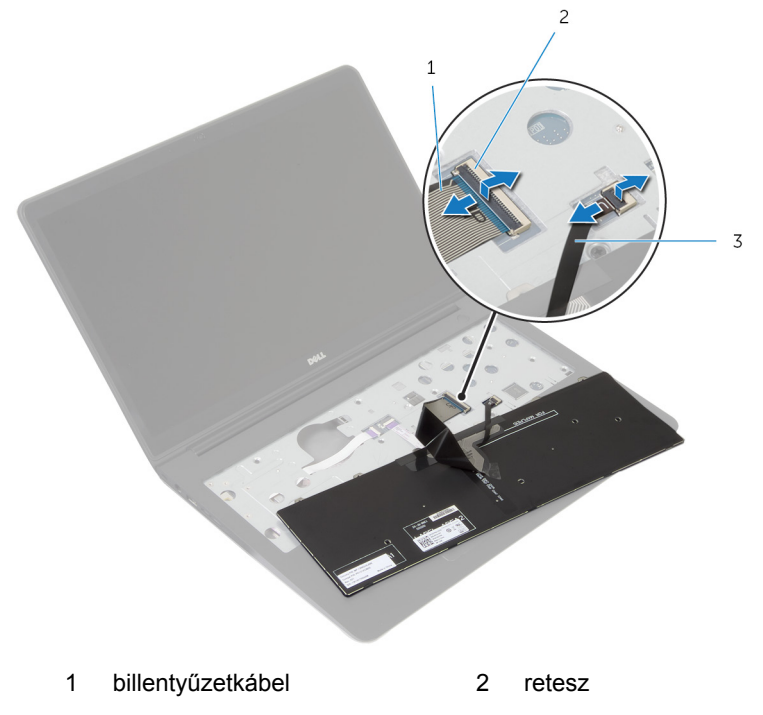

- 3 billentyűzet háttérvilágításának kábele
- **5** A kábelekkel együtt emelje le a billentyűzetet a csuklótámasz szerkezetről.

## <span id="page-35-0"></span>**A billentyűzet visszahelyezése**

**VIGYÁZAT: A számítógép belsejében végzett munka előtt olvassa el a számítógéphez mellékelt biztonsági tudnivalókat és kövesse a következő fejezet utasításait: Mielőtt [elkezdene](#page-8-0) dolgozni a [számítógép](#page-8-0) belsejében. Miután befejezte a munkát a számítógép belsejében, kövesse a következő fejezet utasításait: Miután [befejezte](#page-11-0)  a munkát a [számítógép](#page-11-0) belsejében. További biztonsági útmutatásokat a dell.com/regulatory\_compliance címen elérhető Megfelelőségi honlapon találhat.** 

#### **Művelet**

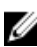

- **MEGJEGYZÉS:** Új billentyűzet beszerelésekor a kábeleket a régi kábelhez hasonlóan hajtsa össze. A további információkért tekintse meg a "Billentyűzetkábelek összehajtása" című részt.
- **1** A billentyűzet és a billentyűzet háttérvilágításának kábelét csatlakoztassa a megfelelő csatlakozókhoz, és a csatlakozó reteszeket lenyomva rögzítse a kábeleket.
- **2** Fordítsa fel a számítógépet, a billentyűzeten lévő füleket csúsztassa a csuklótámasz szerkezet nyílásaiba, és a billentyűzetet pattintsa a helyére.

#### **A billentyűzetkábelek összehajtása**

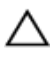

#### **FIGYELMEZTETÉS: A kábelek összehajtásakor ne fejtsen ki túlzottan nagy erőt.**

A billentyűzeten lévő kábelek nem lesznek összehajtva, amikor cserebillentyűzetet kap. A cserebillentyűzet kábelének összehajtását a régi billentyűzet kábelének összehajtására vonatkozó utasításoknak megfelelően végezze el.
**MEGJEGYZÉS:** Billentyűzet-háttérvilágítás kábel csak a háttérvilágítással Ø ellátott billentyűzeteken található.

**1** Helyezze a billentyűzetet egy lapos és tiszta felületre.

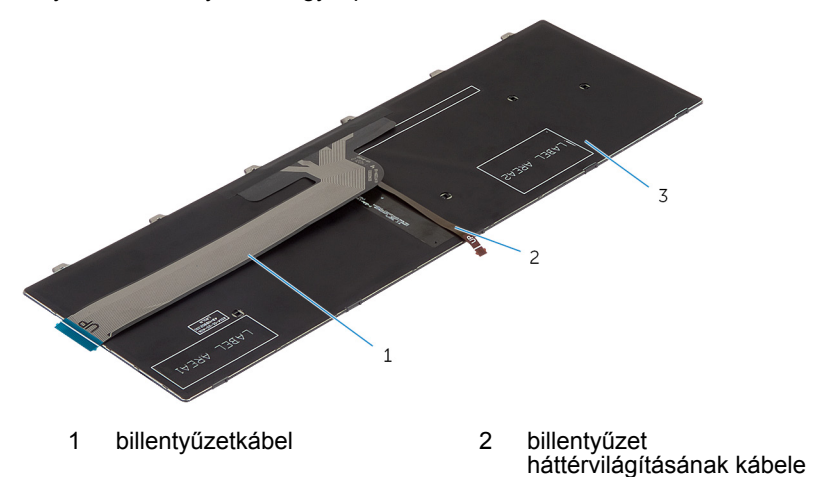

3 billentyűzet

#### **FIGYELMEZTETÉS: A kábelek összehajtásakor ne fejtsen ki túlzottan nagy erőt.**

**2** Emelje fel a billentyűzet kábelét, majd az összehajtási vonalnál óvatosan hajtsa össze a billentyűzet-háttérvilágítás kábelét.

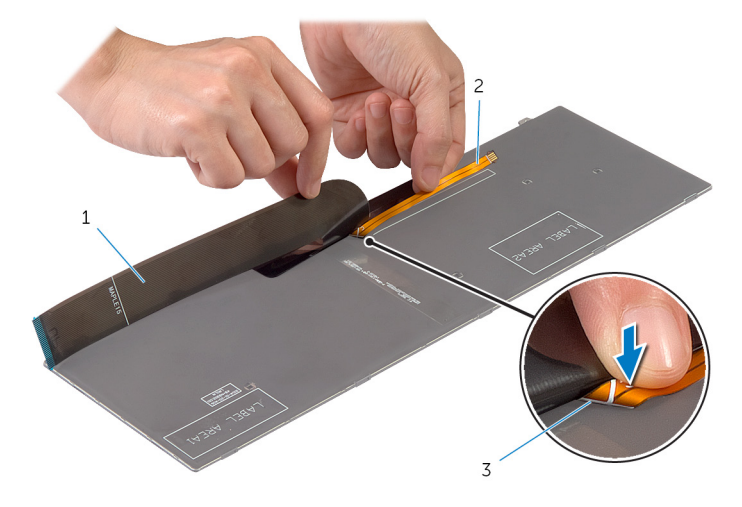

- 1 billentyűzetkábel 2
- billentyűzet<br>háttérvilágításának kábele
- összehajtási vonal
- A vonal segítségével óvatosan hajtja össze a billentyűzet kábelét.

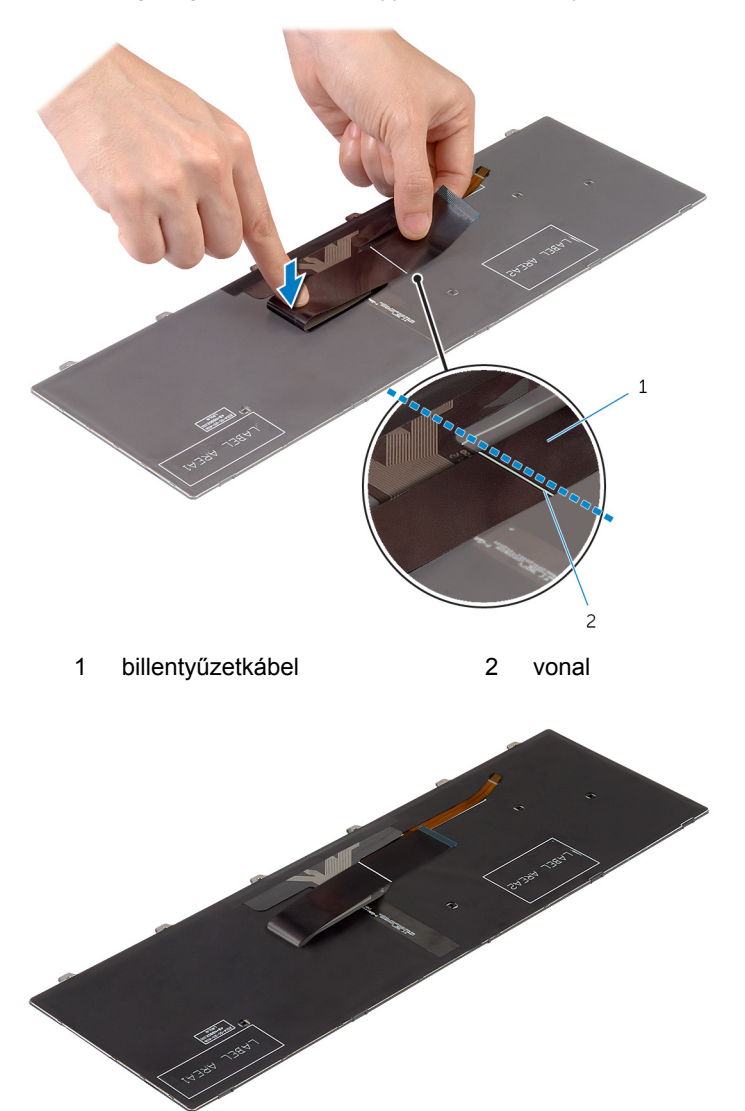

- Helyezze vissza az [akkumulátort.](#page-16-0)
- Helyezze vissza az alap [burkolatot](#page-14-0).

## <span id="page-39-0"></span>**Az alsó burkolat eltávolítása**

**VIGYÁZAT: A számítógép belsejében végzett munka előtt olvassa el a számítógéphez mellékelt biztonsági tudnivalókat és kövesse a következő fejezet utasításait: Mielőtt [elkezdene](#page-8-0) dolgozni a [számítógép](#page-8-0) belsejében. Miután befejezte a munkát a számítógép belsejében, kövesse a következő fejezet utasításait: Miután [befejezte](#page-11-0)  a munkát a [számítógép](#page-11-0) belsejében. További biztonsági útmutatásokat a dell.com/regulatory\_compliance címen elérhető Megfelelőségi honlapon találhat.** 

- **1** Távolítsa el az [alapburkolatot](#page-12-0).
- **2** Távolítsa el az [akkumulátort](#page-15-0).
- **3** A [merevlemez](#page-17-0) eltávolításakor az 1-3. lépéseket végezze el.
- **4** Távolítsa el a [ventilátort](#page-28-0).
- **5** Távolítsa el a [billentyűzetet.](#page-32-0)

- Fordítsa fel a számítógépet, és nyissa fel a kijelzőt.
- Emelje fel a reteszeket, majd válassza le az állapotjelző-lámpa kábelét és az érintőpanel kábelét az alaplapról.

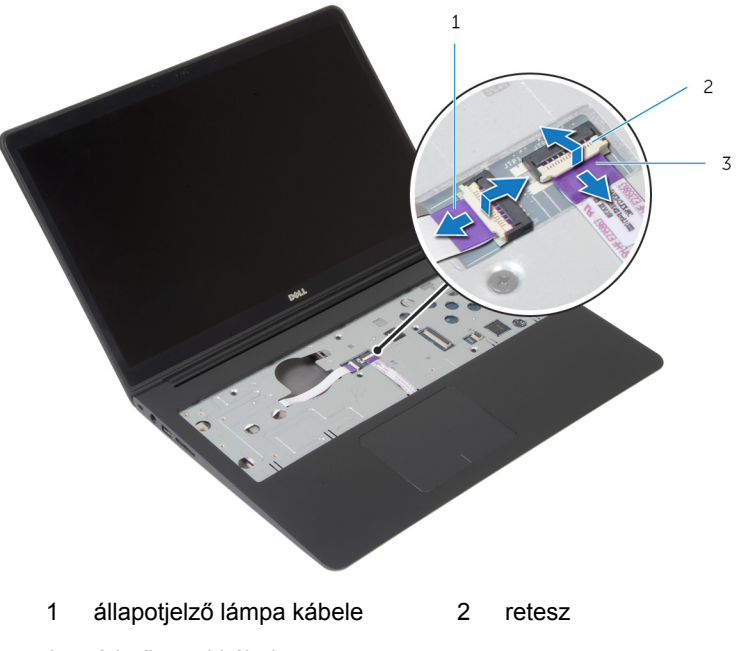

érintőpanel kábel

Távolítsa el a csavarokat, amelyek az alsó burkolatot a csuklótámasz szerkezethez rögzítik.

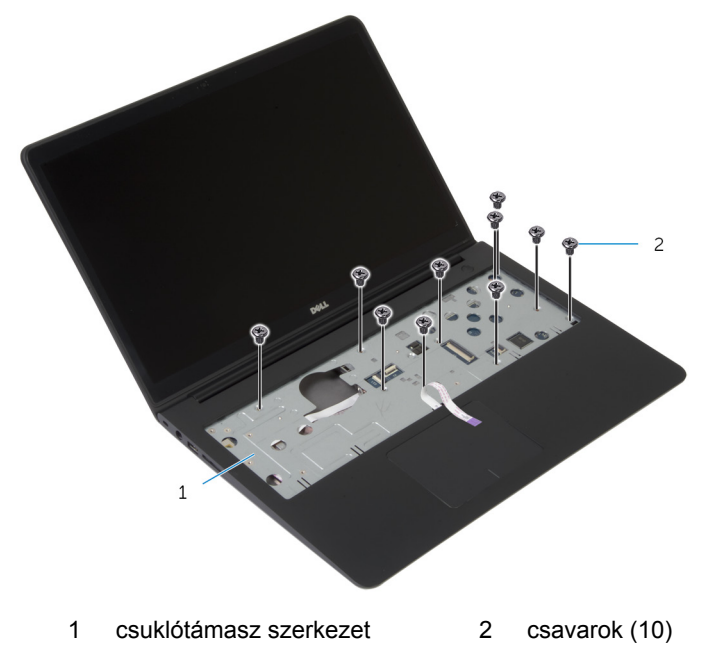

Zárja le a kijelzőt és fordítsa a számítógépet a hátoldalával felfelé.

**5** Távolítsa el a csavarokat, amelyek az alsó burkolatot a csuklótámasz szerkezethez rögzítik.

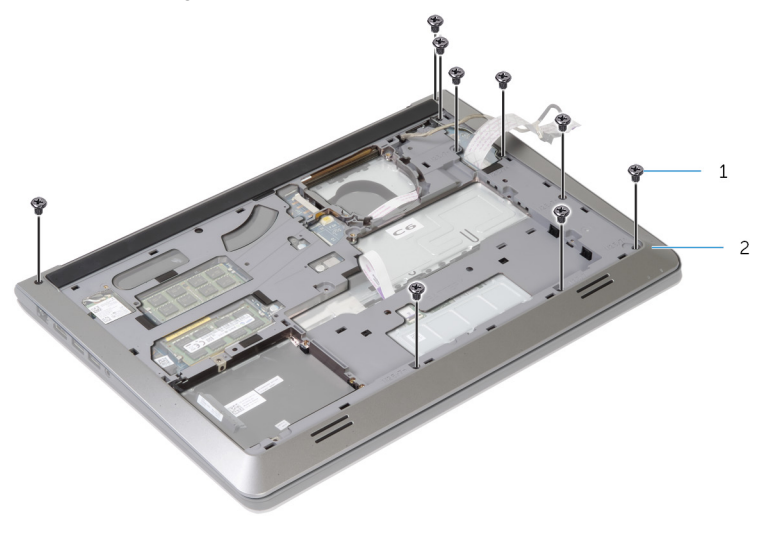

1 csavarok (9) 2 alsó burkolat

**6** Az ujjbegyei segítségével, alulról kezdve feszítse le az csuklótámasz szerkezetet az alsó burkolatról.

**MEGJEGYZÉS:** Biztosítsa, hogy a kijelző kábele teljesen el legyen távolítva az alsó burkolaton lévő kábelvezetőkből.

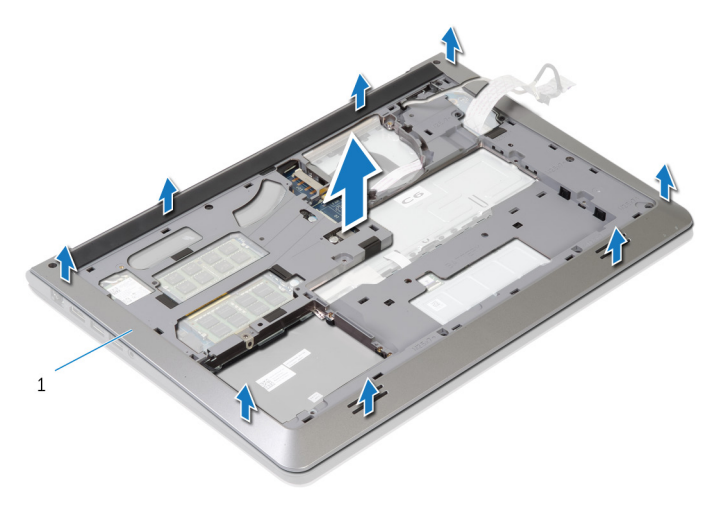

1 alsó burkolat

### <span id="page-43-0"></span>**Az alsó burkolat visszahelyezése**

**VIGYÁZAT: A számítógép belsejében végzett munka előtt olvassa el a számítógéphez mellékelt biztonsági tudnivalókat és kövesse a következő fejezet utasításait: Mielőtt [elkezdene](#page-8-0) dolgozni a [számítógép](#page-8-0) belsejében. Miután befejezte a munkát a számítógép belsejében, kövesse a következő fejezet utasításait: Miután [befejezte](#page-11-0)  a munkát a [számítógép](#page-11-0) belsejében. További biztonsági útmutatásokat a dell.com/regulatory\_compliance címen elérhető Megfelelőségi honlapon találhat.** 

#### **Művelet**

- **1** Csúsztassa át a kijelző kábelét és az I/O kártya kábelét az alsó burkolaton lévő nyílásokon.
- **2** Az alsó burkolaton lévő füleket igazítsa össze a csuklótámasz szerkezeten lévő nyílásokkal, és az alsó burkolatot pattintsa a helyére.
- **3** Helyezze vissza a csavarokat, amelyek az alsó burkolatot a csuklótámasz szerkezethez rögzítik.
- **4** Fordítsa fel a számítógépet, és nyissa fel a kijelzőt.
- **5** Helyezze vissza a csavarokat, amelyek az alsó burkolatot a csuklótámasz szerkezethez rögzítik.
- **6** Csúsztassa be az állapotjelző lámpa kábelét és az érintőpanel kábelét az alaplapon lévő csatlakozókba, majd a kábelek rögzítéséhez nyomja le a reteszeket.

- **1** Helyezze vissza a [billentyűzetet](#page-35-0).
- **2** Helyezze vissza a [ventilátort.](#page-31-0)
- **3** A [merevlemez](#page-21-0) visszaszerelésekor a 3-5. lépéseket végezze el.
- **4** Helyezze vissza az [akkumulátort.](#page-16-0)
- **5** Helyezze vissza az alap [burkolatot](#page-14-0).

## **A gombelem eltávolítása**

**VIGYÁZAT: A számítógép belsejében végzett munka előtt olvassa el a számítógéphez mellékelt biztonsági tudnivalókat és kövesse a következő fejezet utasításait: Mielőtt [elkezdene](#page-8-0) dolgozni a [számítógép](#page-8-0) belsejében. Miután befejezte a munkát a számítógép belsejében, kövesse a következő fejezet utasításait: Miután [befejezte](#page-11-0)  a munkát a [számítógép](#page-11-0) belsejében. További biztonsági útmutatásokat a dell.com/regulatory\_compliance címen elérhető Megfelelőségi honlapon találhat.** 

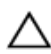

**FIGYELMEZTETÉS: A gombelemek eltávolítása a BIOS-t alapértelmezett beállításra állítja vissza. Javasoljuk, hogy jegyezze fel a BIOS beállításait, mielőtt eltávolítja a gombelemet.**

- **1** Távolítsa el az [alapburkolatot](#page-12-0).
- **2** Távolítsa el az [akkumulátort](#page-15-0).
- **3** A [merevlemez](#page-17-0) eltávolításakor az 1-3. lépéseket végezze el.
- **4** Távolítsa el a [ventilátort](#page-28-0).
- **5** Távolítsa el a [billentyűzetet.](#page-32-0)
- **6** Távolítsa el az **alsó [burkolatot](#page-39-0)**.

Válassza le a gombelem kábelét az alaplapról.

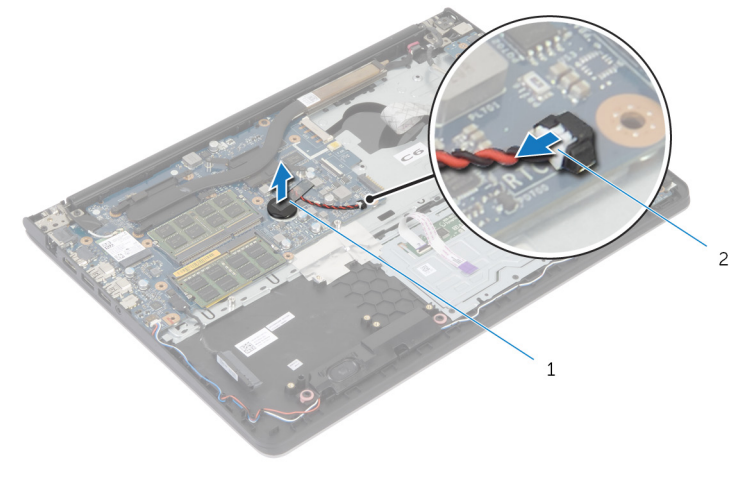

gombelem 2 gombelem kábele

- Távolítsa el a gombelemet az alaplapról.
- A gombelemet a kábelével együtt emelje le az alaplapról.

# **A gombelem visszahelyezése**

**VIGYÁZAT: A számítógép belsejében végzett munka előtt olvassa el a számítógéphez mellékelt biztonsági tudnivalókat és kövesse a következő fejezet utasításait: Mielőtt [elkezdene](#page-8-0) dolgozni a [számítógép](#page-8-0) belsejében. Miután befejezte a munkát a számítógép belsejében, kövesse a következő fejezet utasításait: Miután [befejezte](#page-11-0)  a munkát a [számítógép](#page-11-0) belsejében. További biztonsági útmutatásokat a dell.com/regulatory\_compliance címen elérhető Megfelelőségi honlapon találhat.** 

### **Művelet**

- **1** A gombelemet ragassza az alaplapra.
- **2** Csatlakoztassa a gombelem kábelét az alaplapra.

- **1** Helyezze vissza az alsó [burkolatot.](#page-43-0)
- **2** Helyezze vissza a [billentyűzetet](#page-35-0).
- **3** Helyezze vissza a [ventilátort.](#page-31-0)
- **4** A [merevlemez](#page-21-0) visszaszerelésekor a 3-5. lépéseket végezze el.
- **5** Helyezze vissza az [akkumulátort.](#page-16-0)
- **6** Helyezze vissza az alap [burkolatot](#page-14-0).

## <span id="page-47-0"></span>**A hűtőborda eltávolítása**

**VIGYÁZAT: A számítógép belsejében végzett munka előtt olvassa el a számítógéphez mellékelt biztonsági tudnivalókat és kövesse a következő fejezet utasításait: Mielőtt [elkezdene](#page-8-0) dolgozni a [számítógép](#page-8-0) belsejében. Miután befejezte a munkát a számítógép belsejében, kövesse a következő fejezet utasításait: Miután [befejezte](#page-11-0)  a munkát a [számítógép](#page-11-0) belsejében. További biztonsági útmutatásokat a dell.com/regulatory\_compliance címen elérhető Megfelelőségi honlapon találhat.** 

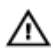

**VIGYÁZAT: A hűtőbordák normál működés közben felforrósodhatnak. Adjon nekik elegendő időt lehűlni, mielőtt hozzájuk ér.**

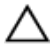

**FIGYELMEZTETÉS: A processzor maximális hűtését biztosítandó, ne érintse meg a hőátadó területeit a hűtőbordáknak. A kezén található olajok csökkenthetik a hővezető paszta hőleadó képességét.**

- **1** Távolítsa el az [alapburkolatot](#page-12-0).
- **2** Távolítsa el az [akkumulátort](#page-15-0).
- **3** A [merevlemez](#page-17-0) eltávolításakor az 1-3. lépéseket végezze el.
- **4** Távolítsa el a [ventilátort](#page-28-0).
- **5** Távolítsa el a [billentyűzetet.](#page-32-0)
- **6** Távolítsa el az alsó [burkolatot](#page-39-0).

**1** Egymás után (a hűtőbordáján jelölt sorrendben) távolítsa el a hűtőbordát az alaplaphoz rögzítő csavarokat.

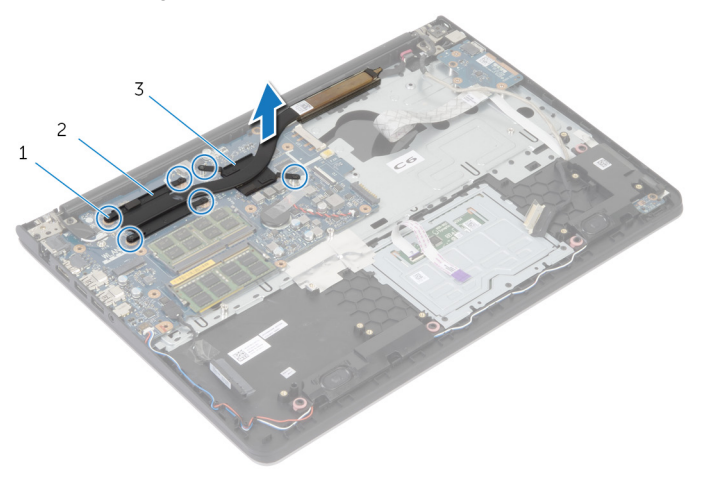

- 1 csavarok (6 db) 2 a processzor hűtőbordája
- 3 a videókártya hűtőbordája

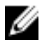

**MEGJEGYZÉS:** A kép egy diszkrét videókártyával felszerelt laptop hűtőbordáját mutatja. Az integrált videókártyával felszerelt laptop hűtőbordája csak 4 csavart tartalmaz.

**2** Emelje le a hűtőbordát az alaplapról.

# <span id="page-49-0"></span>**A hűtőborda visszahelyezése**

**VIGYÁZAT: A számítógép belsejében végzett munka előtt olvassa el a számítógéphez mellékelt biztonsági tudnivalókat és kövesse a következő fejezet utasításait: Mielőtt [elkezdene](#page-8-0) dolgozni a [számítógép](#page-8-0) belsejében. Miután befejezte a munkát a számítógép belsejében, kövesse a következő fejezet utasításait: Miután [befejezte](#page-11-0)  a munkát a [számítógép](#page-11-0) belsejében. További biztonsági útmutatásokat a dell.com/regulatory\_compliance címen elérhető Megfelelőségi honlapon találhat.** 

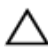

**FIGYELMEZTETÉS: A hűtőborda nem megfelelő elhelyezése az alaplap és a processzor sérülését okozhatja.**

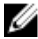

**MEGJEGYZÉS:** Az eredeti hővezető paszta újra használható, ha az eredeti alaplapot és ventilátort újra egyben szereli be. Ha az alaplapot vagy a ventilátort kicseréli, használja a készletben levő hővezető pasztát a hővezetés biztosításához.

### **Művelet**

- **MEGJEGYZÉS:** Az eredeti hőelvezető paszta újra felhasználható, Ø amennyiben az eredeti alaplapot és a ventilátort szerelik össze. Az alaplap vagy a ventilátor cseréje esetén a készletben található pasztát használja, ezzel biztosítva a megfelelő hővezetést.
- **1** Illessze a hűtőbordán lévő csavarlyukakat az alaplapon található csavarlyukakhoz.
- **2** Egymás után (a processzor hűtőbordáján jelölt sorrendben) szerelje vissza a hűtőbordát az alaplaphoz rögzítő csavarokat

- **1** Helyezze vissza az alsó [burkolatot.](#page-43-0)
- **2** Helyezze vissza a [billentyűzetet](#page-35-0).
- **3** Helyezze vissza a [ventilátort.](#page-31-0)
- **4** A [merevlemez](#page-21-0) visszaszerelésekor a 3-5. lépéseket végezze el.
- **5** Helyezze vissza az [akkumulátort.](#page-16-0)
- **6** Helyezze vissza az alap [burkolatot](#page-14-0).

## <span id="page-50-0"></span>**Az I/O panel eltávolítása**

**VIGYÁZAT: A számítógép belsejében végzett munka előtt olvassa el a számítógéphez mellékelt biztonsági tudnivalókat és kövesse a következő fejezet utasításait: Mielőtt [elkezdene](#page-8-0) dolgozni a [számítógép](#page-8-0) belsejében. Miután befejezte a munkát a számítógép belsejében, kövesse a következő fejezet utasításait: Miután [befejezte](#page-11-0)  a munkát a [számítógép](#page-11-0) belsejében. További biztonsági útmutatásokat a dell.com/regulatory\_compliance címen elérhető Megfelelőségi honlapon találhat.** 

- **1** Távolítsa el az [alapburkolatot](#page-12-0).
- **2** Távolítsa el az [akkumulátort](#page-15-0).
- **3** A [merevlemez](#page-17-0) eltávolításakor az 1-3. lépéseket végezze el.
- **4** Távolítsa el a [ventilátort](#page-28-0).
- **5** Távolítsa el a [billentyűzetet.](#page-32-0)
- **6** Távolítsa el az alsó [burkolatot](#page-39-0).

- Távolítsa el a csavart, amely az I/O kártyát a csuklótámasz szerkezethez rögzíti.
- Emelje le az I/O kártyát a csuklótámasz szerkezetről.

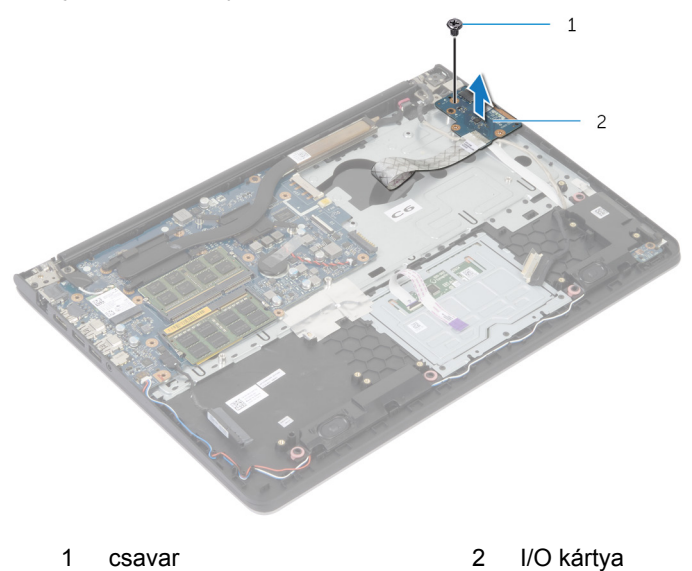

## **Az I/O kártya visszahelyezése**

**VIGYÁZAT: A számítógép belsejében végzett munka előtt olvassa el a számítógéphez mellékelt biztonsági tudnivalókat és kövesse a következő fejezet utasításait: Mielőtt [elkezdene](#page-8-0) dolgozni a [számítógép](#page-8-0) belsejében. Miután befejezte a munkát a számítógép belsejében, kövesse a következő fejezet utasításait: Miután [befejezte](#page-11-0)  a munkát a [számítógép](#page-11-0) belsejében. További biztonsági útmutatásokat a dell.com/regulatory\_compliance címen elérhető Megfelelőségi honlapon találhat.** 

### **Művelet**

- **1** Az I/O kártya csavarlyukait illessze a csuklótámasz szerkezet csavarlyukaihoz.
- **2** Szerelje vissza a csavart, amely az I/O kártyát a csuklótámasz szerkezethez rögzíti.

- **1** Helyezze vissza az alsó [burkolatot.](#page-43-0)
- **2** Helyezze vissza a [billentyűzetet](#page-35-0).
- **3** Helyezze vissza a [ventilátort.](#page-31-0)
- **4** A [merevlemez](#page-21-0) visszaszerelésekor a 3-5. lépéseket végezze el.
- **5** Helyezze vissza az [akkumulátort.](#page-16-0)
- **6** Helyezze vissza az alap [burkolatot](#page-14-0).

## <span id="page-53-0"></span>**A hangszórók eltávolítása**

**VIGYÁZAT: A számítógép belsejében végzett munka előtt olvassa el a számítógéphez mellékelt biztonsági tudnivalókat és kövesse a következő fejezet utasításait: Mielőtt [elkezdene](#page-8-0) dolgozni a [számítógép](#page-8-0) belsejében. Miután befejezte a munkát a számítógép belsejében, kövesse a következő fejezet utasításait: Miután [befejezte](#page-11-0)  a munkát a [számítógép](#page-11-0) belsejében. További biztonsági útmutatásokat a dell.com/regulatory\_compliance címen elérhető Megfelelőségi honlapon találhat.** 

### **Előzetes tennivalók**

- **1** Távolítsa el az [alapburkolatot](#page-12-0).
- **2** Távolítsa el az [akkumulátort](#page-15-0).
- **3** A [merevlemez](#page-17-0) eltávolításakor az 1-3. lépéseket végezze el.
- **4** Távolítsa el a [ventilátort](#page-28-0).
- **5** Távolítsa el a [billentyűzetet.](#page-32-0)
- **6** Távolítsa el az alsó [burkolatot](#page-39-0).

### **Művelet**

- **1** Csatlakoztassa le a hangszóró kábelét az alaplapról.
- **2** Jegyezze fel a hangszórókábel elvezetésének útvonalát, és távolítsa el a csuklótámasz szerkezeten lévő kábelvezetőkből.

A hangszórókat a kábellel együtt emelje ki a csuklótámasz szerkezetből.

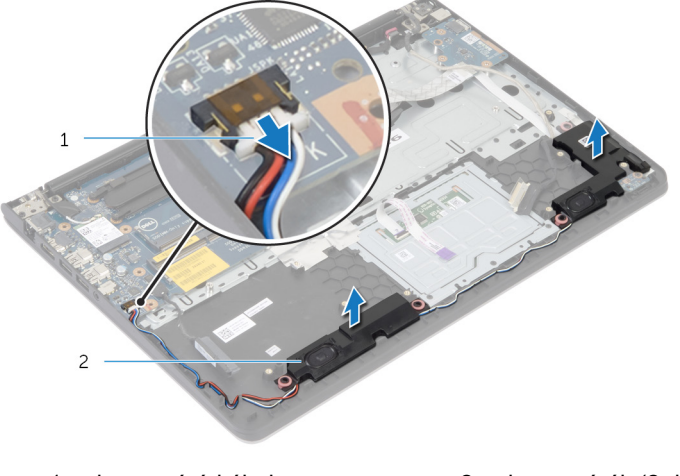

hangszóró-kábel 2 hangszórók (2 db)

## **A hangszórók visszahelyezése**

**VIGYÁZAT: A számítógép belsejében végzett munka előtt olvassa el a számítógéphez mellékelt biztonsági tudnivalókat és kövesse a következő fejezet utasításait: Mielőtt [elkezdene](#page-8-0) dolgozni a [számítógép](#page-8-0) belsejében. Miután befejezte a munkát a számítógép belsejében, kövesse a következő fejezet utasításait: Miután [befejezte](#page-11-0)  a munkát a [számítógép](#page-11-0) belsejében. További biztonsági útmutatásokat a dell.com/regulatory\_compliance címen elérhető Megfelelőségi honlapon találhat.** 

### **Művelet**

- **1** Igazítsa a hangszórókat a csuklótámaszon lévő pozícionáló oszlopokhoz.
- **2** Vezesse át a hangszóró kábelét a csuklótámasz szerkezeten lévő kábelvezetőkön.
- **3** Csatlakoztassa a hangszóró kábelét az alaplapra.

- **1** Helyezze vissza az alsó [burkolatot.](#page-43-0)
- **2** Helyezze vissza a [billentyűzetet](#page-35-0).
- **3** Helyezze vissza a [ventilátort.](#page-31-0)
- **4** A [merevlemez](#page-21-0) visszaszerelésekor a 3-5. lépéseket végezze el.
- **5** Helyezze vissza az [akkumulátort.](#page-16-0)
- **6** Helyezze vissza az alap [burkolatot](#page-14-0).

## <span id="page-56-0"></span>**Az akkumulátor állapotjelző panel eltávolítása**

**VIGYÁZAT: A számítógép belsejében végzett munka előtt olvassa el a számítógéphez mellékelt biztonsági tudnivalókat és kövesse a következő fejezet utasításait: Mielőtt [elkezdene](#page-8-0) dolgozni a [számítógép](#page-8-0) belsejében. Miután befejezte a munkát a számítógép belsejében, kövesse a következő fejezet utasításait: Miután [befejezte](#page-11-0)  a munkát a [számítógép](#page-11-0) belsejében. További biztonsági útmutatásokat a dell.com/regulatory\_compliance címen elérhető Megfelelőségi honlapon találhat.** 

### **Előzetes tennivalók**

- **1** Távolítsa el az [alapburkolatot](#page-12-0).
- **2** Távolítsa el az [akkumulátort](#page-15-0).
- **3** A [merevlemez](#page-17-0) eltávolításakor az 1-3. lépéseket végezze el.
- **4** Távolítsa el a [ventilátort](#page-28-0).
- **5** Távolítsa el a [billentyűzetet.](#page-32-0)
- **6** Távolítsa el az alsó [burkolatot](#page-39-0).

### **Művelet**

- **1** Emelje le a jobb oldali hangszórót, majd helyezze a csuklótámaszra.
- **2** Távolítsa el a csavart, amely az állapotjelző panelt a csuklótámaszhoz rögzíti.
- **3** Válassza le az állapotjelző panel kábelét a csuklótámaszról.

A kábelekkel együtt emelje le az állapotjelző panelt a csuklótámaszról

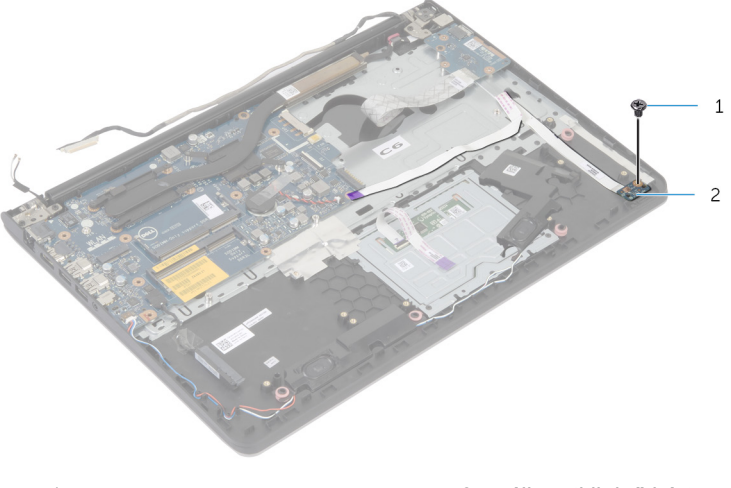

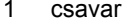

csavar 2 állapotkijelző kártya

### **Az állapotjelző-lámpa panel visszahelyezése**

**VIGYÁZAT: A számítógép belsejében végzett munka előtt olvassa el a számítógéphez mellékelt biztonsági tudnivalókat és kövesse a következő fejezet utasításait: Mielőtt [elkezdene](#page-8-0) dolgozni a [számítógép](#page-8-0) belsejében. Miután befejezte a munkát a számítógép belsejében, kövesse a következő fejezet utasításait: Miután [befejezte](#page-11-0)  a munkát a [számítógép](#page-11-0) belsejében. További biztonsági útmutatásokat a dell.com/regulatory\_compliance címen elérhető Megfelelőségi honlapon találhat.** 

#### **Művelet**

- **1** Igazítsa össze az állapotjelző-lámpa paneljén lévő csavarfuratokat a csuklótámaszon lévő furatokkal.
- **2** Helyezze vissza a csavarokat, amelyek az állapotjelző-lámpa panel a csuklótámasz-szerelvényhez rögzítik.
- **3** Ragassza az állapotjelző-lámpa panel kábelét a csuklótámaszhoz.
- **4** Igazítsa a jobb oldali hangszórót a csuklótámasz szerkezeten lévő pozícionáló oszlophoz.

- **1** Helyezze vissza az alsó [burkolatot.](#page-43-0)
- **2** Helyezze vissza a [billentyűzetet](#page-35-0).
- **3** Helyezze vissza a [ventilátort.](#page-31-0)
- **4** A [merevlemez](#page-21-0) visszaszerelésekor a 3-5. lépéseket végezze el.
- **5** Helyezze vissza az [akkumulátort.](#page-16-0)
- **6** Helyezze vissza az alap [burkolatot](#page-14-0).

## <span id="page-59-0"></span>**A tápadapter port eltávolítása**

**VIGYÁZAT: A számítógép belsejében végzett munka előtt olvassa el a számítógéphez mellékelt biztonsági tudnivalókat és kövesse a következő fejezet utasításait: Mielőtt [elkezdene](#page-8-0) dolgozni a [számítógép](#page-8-0) belsejében. Miután befejezte a munkát a számítógép belsejében, kövesse a következő fejezet utasításait: Miután [befejezte](#page-11-0)  a munkát a [számítógép](#page-11-0) belsejében. További biztonsági útmutatásokat a dell.com/regulatory\_compliance címen elérhető Megfelelőségi honlapon találhat.** 

### **Előzetes tennivalók**

- **1** Távolítsa el az [alapburkolatot](#page-12-0).
- **2** Távolítsa el az [akkumulátort](#page-15-0).
- **3** A [merevlemez](#page-17-0) eltávolításakor az 1-3. lépéseket végezze el.
- **4** Távolítsa el a ventilátor[t](#page-28-0).
- **5** Távolítsa el a [billentyűzetet.](#page-32-0)
- **6** Távolítsa el az alsó [burkolatot](#page-39-0).
- **7** Távolítsa el a [hűtőbordát](#page-47-0).
- **8** Távolítsa el a kijelző [szerkezetet.](#page-66-0)

### **Művelet**

- **1** Válassza le a tápadapter port kábelét a csuklótámasz szerkezetről.
- **2** Válassza le a tápadapter port kábelét az alaplapról.

Húzza ki a tápadapter portot a csuklótámaszon lévő nyílásból.

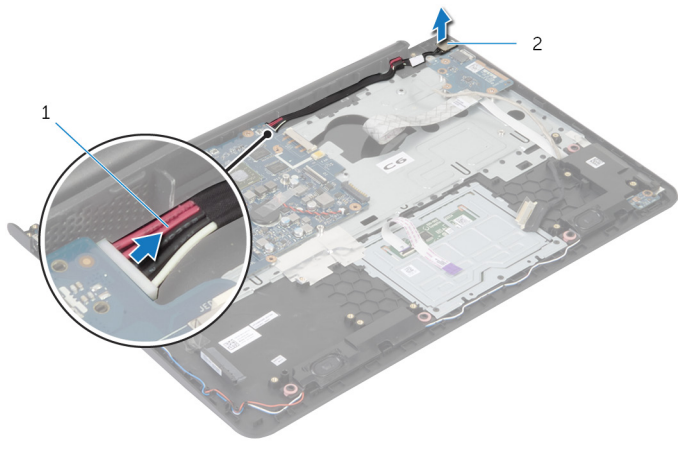

1 tápadapter port kábele 2 tápadapter port

### **A tápadapter port visszahelyezése**

**VIGYÁZAT: A számítógép belsejében végzett munka előtt olvassa el a számítógéphez mellékelt biztonsági tudnivalókat és kövesse a következő fejezet utasításait: Mielőtt [elkezdene](#page-8-0) dolgozni a [számítógép](#page-8-0) belsejében. Miután befejezte a munkát a számítógép belsejében, kövesse a következő fejezet utasításait: Miután [befejezte](#page-11-0)  a munkát a [számítógép](#page-11-0) belsejében. További biztonsági útmutatásokat a dell.com/regulatory\_compliance címen elérhető Megfelelőségi honlapon találhat.** 

### **Művelet**

- **1** Csúsztassa be a tápadapter portot a csuklótámasz szerkezeten lévő nyílásba.
- **2** Csatlakoztassa a tápadapter port kábelét az alaplapra.
- **3** Rögzítse a tápadapter port kábelét a csuklótámasz szerkezethez.

- **1** Helyezze vissza a [kijelzőegységet](#page-69-0).
- **2** Helyezze vissza a [hűtőbordát.](#page-49-0)
- **3** Helyezze vissza az alsó [burkolatot.](#page-43-0)
- **4** Helyezze vissza a [billentyűzetet](#page-35-0).
- **5** Helyezze vissza a [ventilátort.](#page-31-0)
- **6** A [merevlemez](#page-21-0) visszaszerelésekor a 3-5. lépéseket végezze el.
- **7** Helyezze vissza az [akkumulátort.](#page-16-0)
- **8** Helyezze vissza az alap [burkolatot](#page-14-0).

## **Az alaplap eltávolítása**

**VIGYÁZAT: A számítógép belsejében végzett munka előtt olvassa el a számítógéphez mellékelt biztonsági tudnivalókat és kövesse a következő fejezet utasításait: Mielőtt [elkezdene](#page-8-0) dolgozni a [számítógép](#page-8-0) belsejében. Miután befejezte a munkát a számítógép belsejében, kövesse a következő fejezet utasításait: Miután [befejezte](#page-11-0)  a munkát a [számítógép](#page-11-0) belsejében. További biztonsági útmutatásokat a dell.com/regulatory\_compliance címen elérhető Megfelelőségi honlapon találhat.** 

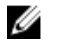

**MEGJEGYZÉS:** Az Ön szervizcímkéje az alaplapon van. Meg kell adnia a szervizcímkét a rendszer beállításakor miután kicserélte az alaplapot.

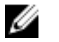

**MEGJEGYZÉS:** Az alaplap cseréjével töröl minden módosítást, amelyet a BIOS-ban a Rendszerbeállítások használatával végzett. Az alaplap cseréje után újra végre kell hajtania a kívánt módosításokat.

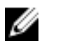

**MEGJEGYZÉS:** Mielőtt a kábeleket lecsatlakoztatja az alaplapról, jegyezze fel a csatlakozók helyét annak érdekében, hogy az alaplap cseréje után a megfelelő kábeleket csatlakoztassa vissza.

- **1** Távolítsa el az [alapburkolatot](#page-12-0).
- **2** Távolítsa el az [akkumulátort](#page-15-0).
- **3** A [merevlemez](#page-17-0) eltávolításakor az 1-3. lépéseket végezze el.
- **4** Távolítsa el a [memóriamodul\(oka\)t.](#page-22-0)
- **5** Távolítsa el a [vezeték](#page-25-0) nélküli kártyát.
- **6** Távolítsa el a [ventilátort](#page-28-0).
- **7** Távolítsa el a [billentyűzetet.](#page-32-0)
- **8** Távolítsa el az alsó [burkolatot](#page-39-0).
- **9** Távolítsa el a kijelző [szerkezetet.](#page-66-0)
- **10** Távolítsa el a [hűtőbordát](#page-47-0).

- **1** Válassza le a merevlemez-meghajtó kábelét az alaplapról.
- **2** Válassza le az antennakábelt az alaplapról.

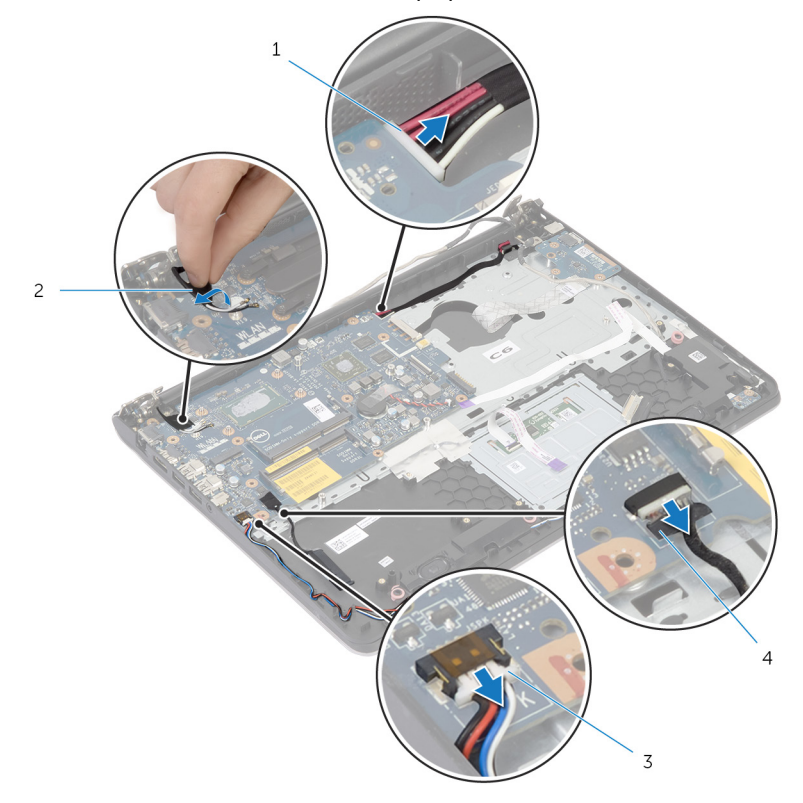

- 1 tápadapter port kábele 2 antennakábel
- 
- 
- 3 hangszóró-kábel 4 merevlemez-meghajtó kábele
- **3** Távolítsa el a csavarokat, amelyek az alaplapot a csuklótámasz szerkezethez rögzítik.
- **4** A belső peremnél kezdve óvatosan emelje fel az alaplapot, majd oldja ki a portokat a csuklótámasz szerelvényen lévő nyílásokból.

Emelje le az alaplapot a csuklótámasz szerkezetről.

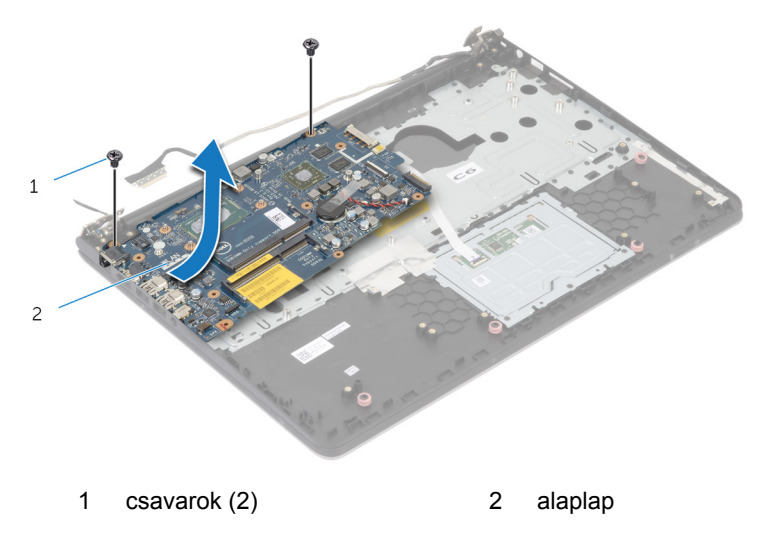

## **Az alaplap visszahelyezése**

**VIGYÁZAT: A számítógép belsejében végzett munka előtt olvassa el a számítógéphez mellékelt biztonsági tudnivalókat és kövesse a következő fejezet utasításait: Mielőtt [elkezdene](#page-8-0) dolgozni a [számítógép](#page-8-0) belsejében. Miután befejezte a munkát a számítógép belsejében, kövesse a következő fejezet utasításait: Miután [befejezte](#page-11-0)  a munkát a [számítógép](#page-11-0) belsejében. További biztonsági útmutatásokat a dell.com/regulatory\_compliance címen elérhető Megfelelőségi honlapon találhat.** 

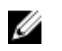

**MEGJEGYZÉS:** Az Ön szervizcímkéje az alaplapon van. Meg kell adnia a szervizcímkét a rendszer beállításakor miután kicserélte az alaplapot.

### **Művelet**

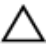

**FIGYELMEZTETÉS: Gondoskodjon arról, hogy az alaplap alatt ne legyen kábel.**

- **1** A portokat csúsztassa be a csuklótámasz szerkezeten lévő nyílásokba, majd az alaplap csavarlyukait igazítsa a csuklótámasz szerkezeten lévő csavarlyukakhoz.
- **2** Helyezze vissza a csavarokat, amelyek az alaplapot a csuklótámasz szerkezethez rögzítik.
- **3** Ragassza az antennakábelt az alaplaphoz.
- **4** Csatlakoztassa a merevlemez-meghajtó kábelét az alaplapra.

- **1** Helyezze vissza a [hűtőbordát.](#page-49-0)
- **2** Helyezze vissza a [kijelzőegységet](#page-69-0).
- **3** Helyezze vissza az alsó [burkolatot.](#page-43-0)
- **4** Helyezze vissza a [billentyűzetet](#page-35-0).
- **5** Helyezze vissza a [ventilátort](#page-31-0)
- **6** Helyezze vissza a [vezeték](#page-27-0) nélküli kártyát.
- **7** Helyezze vissza a [memóriamodul\(oka\)t](#page-24-0).
- **8** A [merevlemez](#page-21-0) visszaszerelésekor a 3-5. lépéseket végezze el.
- **9** Helyezze vissza az [akkumulátort.](#page-16-0)
- **10** Helyezze vissza az alap [burkolatot](#page-14-0).

# <span id="page-66-0"></span>**A kijelzőszerkezet eltávolítása**

**VIGYÁZAT: A számítógép belsejében végzett munka előtt olvassa el a számítógéphez mellékelt biztonsági tudnivalókat és kövesse a következő fejezet utasításait: Mielőtt [elkezdene](#page-8-0) dolgozni a [számítógép](#page-8-0) belsejében. Miután befejezte a munkát a számítógép belsejében, kövesse a következő fejezet utasításait: Miután [befejezte](#page-11-0)  a munkát a [számítógép](#page-11-0) belsejében. További biztonsági útmutatásokat a dell.com/regulatory\_compliance címen elérhető Megfelelőségi honlapon találhat.** 

- **1** Távolítsa el az [alapburkolatot](#page-12-0).
- **2** Távolítsa el az [akkumulátort](#page-15-0).
- **3** A [merevlemez](#page-17-0) eltávolításakor az 1-3. lépéseket végezze el.
- **4** Távolítsa el a [ventilátort](#page-28-0).
- **5** Távolítsa el a [billentyűzetet.](#page-32-0)
- **6** Távolítsa el az alsó [burkolatot](#page-39-0).

- Válassza le az antennakábeleket a vezeték nélküli kártyáról.
- Távolítsa el a csavarokat, amelyek a kijelző csuklópántokat a csuklótámasz szerkezethez rögzítik.

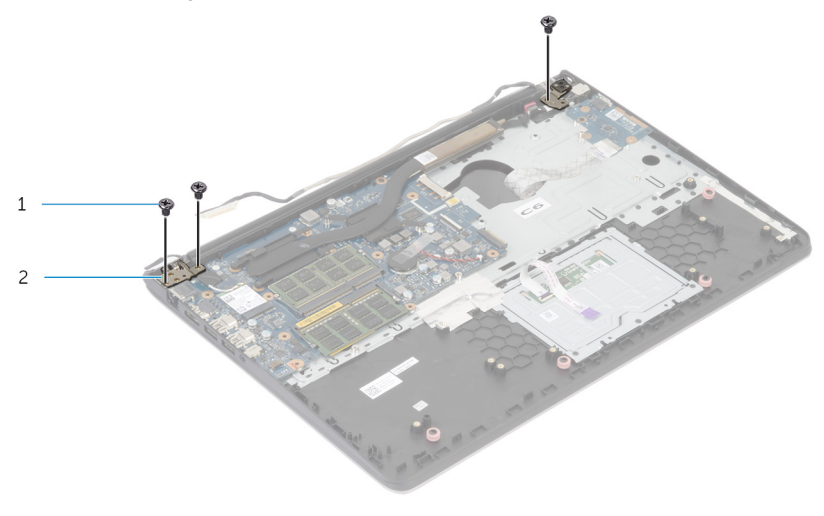

- csavarok (3 db) 2 kijelző csuklópántjai (2 db)
- Forgassa el a csuklótámasz szerkezetet felfelé.

Csúsztassa ki, majd távolítsa el a csuklótámasz szerkezetet a kijelző sarokpántokról.

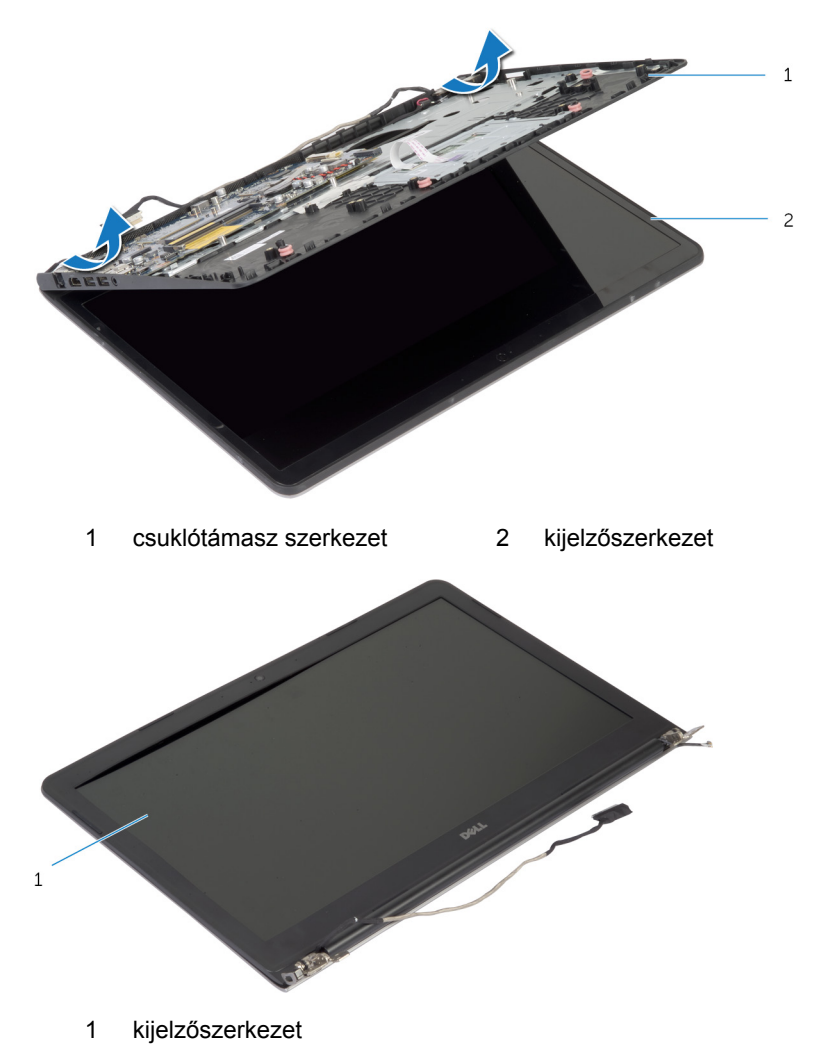

### <span id="page-69-0"></span>**A kijelzőszerkezet visszahelyezése**

**VIGYÁZAT: A számítógép belsejében végzett munka előtt olvassa el a számítógéphez mellékelt biztonsági tudnivalókat és kövesse a következő fejezet utasításait: Mielőtt [elkezdene](#page-8-0) dolgozni a [számítógép](#page-8-0) belsejében. Miután befejezte a munkát a számítógép belsejében, kövesse a következő fejezet utasításait: Miután [befejezte](#page-11-0)  a munkát a [számítógép](#page-11-0) belsejében. További biztonsági útmutatásokat a dell.com/regulatory\_compliance címen elérhető Megfelelőségi honlapon találhat.** 

#### **Művelet**

- **1** Csúsztassa a csuklótámasz szerkezeten lévő csuklópánt burkolatokat a kijelző csuklópántjai alá, majd helyezze a csuklótámasz szerkezetet a kijelzőszerkezetre.
- **2** A kijelző csuklópántjain lévő csavarlyukakat illessze össze a csuklópánt szerkezeten lévő csavarlyukakkal.
- **3** Nyomja le a kijelző csuklópántokat, majd helyezze vissza azokat a csavarokat, melyek a kijelző csuklópántokat a csuklótámasz szerkezethez rögzítik.

- **1** Helyezze vissza az alsó [burkolatot.](#page-43-0)
- **2** Helyezze vissza a [billentyűzetet](#page-35-0).
- **3** Helyezze vissza a [ventilátort.](#page-31-0)
- **4** A [merevlemez](#page-21-0) visszaszerelésekor a 3-5. lépéseket végezze el.
- **5** Helyezze vissza az [akkumulátort.](#page-16-0)
- **6** Helyezze vissza az alap [burkolatot](#page-14-0).

# **A csuklótámasz eltávolítása**

**VIGYÁZAT: A számítógép belsejében végzett munka előtt olvassa el a számítógéphez mellékelt biztonsági tudnivalókat és kövesse a következő fejezet utasításait: Mielőtt [elkezdene](#page-8-0) dolgozni a [számítógép](#page-8-0) belsejében. Miután befejezte a munkát a számítógép belsejében, kövesse a következő fejezet utasításait: Miután [befejezte](#page-11-0)  a munkát a [számítógép](#page-11-0) belsejében. További biztonsági útmutatásokat a dell.com/regulatory\_compliance címen elérhető Megfelelőségi honlapon találhat.** 

- **1** Távolítsa el az [alapburkolatot](#page-12-0).
- **2** Távolítsa el az [akkumulátort](#page-15-0).
- **3** A [merevlemez](#page-17-0) eltávolításakor az 1-3. lépéseket végezze el.
- **4** Távolítsa el a [ventilátort](#page-28-0).
- **5** Távolítsa el a [billentyűzetet.](#page-32-0)
- **6** Távolítsa el az alsó [burkolatot](#page-39-0).
- **7** Távolítsa el a [hűtőbordát](#page-47-0).
- **8** Távolítsa el az I/O [kártyát](#page-50-0).
- **9** Távolítsa el a [hangszórókat](#page-53-0).
- **10** Távolítsa el a kijelző [szerkezetet.](#page-66-0)
- **11** Távolítsa el a [tápadapter](#page-59-0) portot.
- **12** Távolítsa el az [állapotjelző](#page-56-0) panelt.

**1** Távolítsa el az alaplapot a csuklótámaszhoz rögzítő csavarokat.

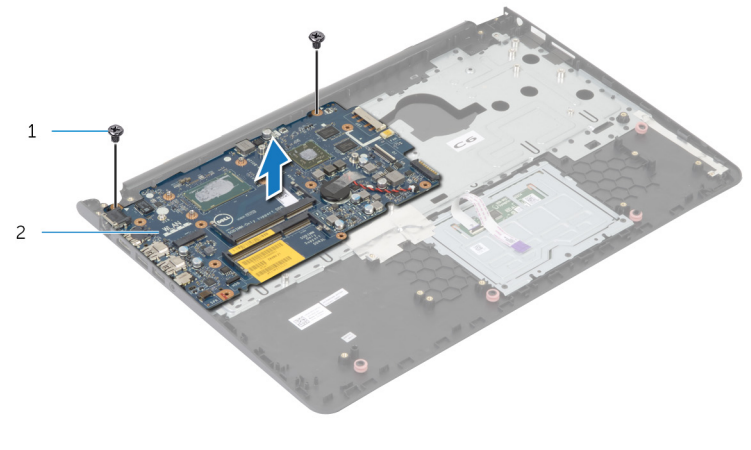

1 csavarok (2) 2 alaplap

**2** Emelje le az alaplapot a belső peremről, majd oldja ki a portokat a csuklótámaszon lévő nyílásokból.

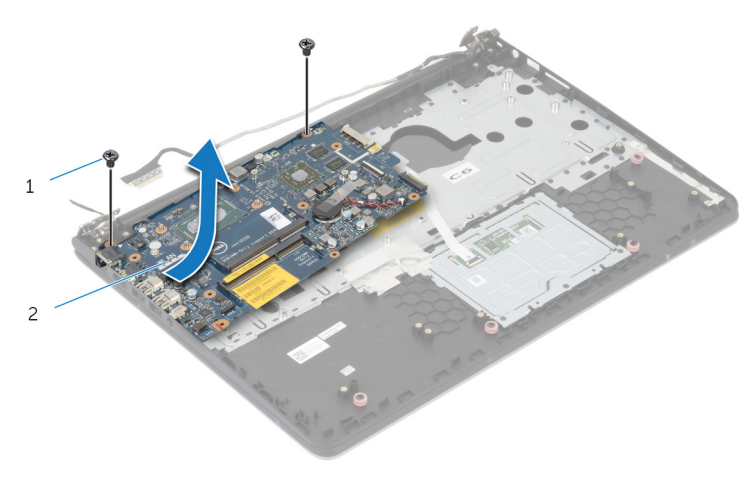
Emelje le az alaplapot a csuklótámaszról.

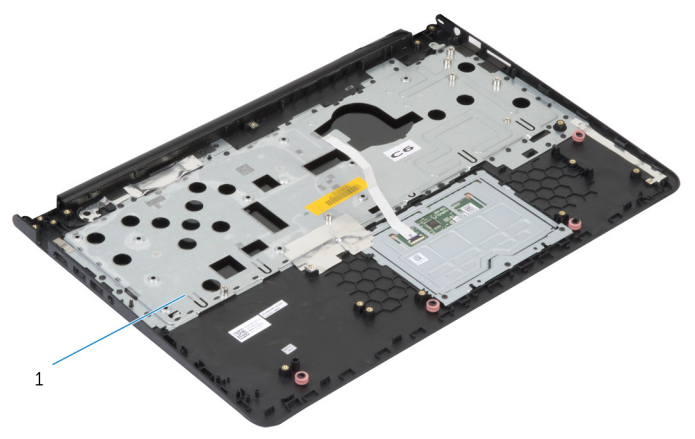

csuklótámasz

# **A csuklótámasz visszahelyezése**

**VIGYÁZAT: A számítógép belsejében végzett munka előtt olvassa el a számítógéphez mellékelt biztonsági tudnivalókat és kövesse a következő fejezet utasításait: Mielőtt [elkezdene](#page-8-0) dolgozni a [számítógép](#page-8-0) belsejében. Miután befejezte a munkát a számítógép belsejében, kövesse a következő fejezet utasításait: Miután [befejezte](#page-11-0)  a munkát a [számítógép](#page-11-0) belsejében. További biztonsági útmutatásokat a dell.com/regulatory\_compliance címen elérhető Megfelelőségi honlapon találhat.** 

#### **Művelet**

- **1** A fejhallgató portot illessze a csuklótámaszon lévő nyílásokba, majd az alaplap csavarlyukait illessze a csuklótámasz szerkezeten lévő csavarlyukakhoz.
- **2** Helyezze vissza a csavarokat, amelyek az alaplapot a csuklótámasz szerkezethez rögzítik.

- **1** Helyezze vissza az [állapotjelző](#page-58-0) panelt.
- **2** Helyezze vissza a [tápadapter](#page-61-0) portot.
- **3** Helyezze vissza a [kijelzőegységet](#page-69-0).
- **4** Helyezze vissza a [hangszórókat.](#page-55-0)
- **5** Helyezze vissza az I/O [kártyát.](#page-52-0)
- **6** Helyezze vissza a [hűtőbordát.](#page-49-0)
- **7** helyezze vissza az alsó [burkolatot](#page-43-0).
- **8** Helyezze vissza a [billentyűzetet](#page-35-0).
- **9** Helyezze vissza a [ventilátort.](#page-31-0)
- **10** A [merevlemez](#page-21-0) visszaszerelésekor a 3-5. lépéseket végezze el.
- **11** Helyezze vissza az [akkumulátort.](#page-16-0)
- **12** Helyezze vissza az alap [burkolatot](#page-14-0).

# <span id="page-74-0"></span>**A kijelzőelőlap eltávolítása**

**VIGYÁZAT: A számítógép belsejében végzett munka előtt olvassa el a számítógéphez mellékelt biztonsági tudnivalókat és kövesse a következő fejezet utasításait: Mielőtt [elkezdene](#page-8-0) dolgozni a [számítógép](#page-8-0) belsejében. Miután befejezte a munkát a számítógép belsejében, kövesse a következő fejezet utasításait: Miután [befejezte](#page-11-0)  a munkát a [számítógép](#page-11-0) belsejében. További biztonsági útmutatásokat a dell.com/regulatory\_compliance címen elérhető Megfelelőségi honlapon találhat.** 

### **Előzetes tennivalók**

- **1** Távolítsa el az [alapburkolatot](#page-12-0).
- **2** Távolítsa el az [akkumulátort](#page-15-0).
- **3** A [merevlemez](#page-17-0) eltávolításakor az 1-3. lépéseket végezze el.
- **4** Távolítsa el a [ventilátort](#page-28-0).
- **5** Távolítsa el a [billentyűzetet.](#page-32-0)
- **6** Távolítsa el az alsó [burkolatot](#page-39-0).
- **7** Távolítsa el a kijelző [szerkezetet.](#page-66-0)

Ujjbeggyel óvatosan hajlítsa fel a kijelző előlapjának belső széleit.

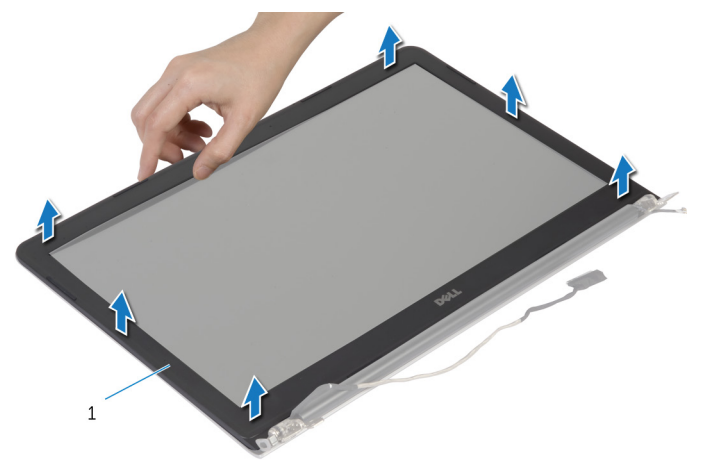

- kijelzőelőlap
- Emelje ki a kijelzőelőlapot a kijelzőegységből.

# <span id="page-76-0"></span>**A kijelzőelőlap visszahelyezése**

**VIGYÁZAT: A számítógép belsejében végzett munka előtt olvassa el a számítógéphez mellékelt biztonsági tudnivalókat és kövesse a következő fejezet utasításait: Mielőtt [elkezdene](#page-8-0) dolgozni a [számítógép](#page-8-0) belsejében. Miután befejezte a munkát a számítógép belsejében, kövesse a következő fejezet utasításait: Miután [befejezte](#page-11-0)  a munkát a [számítógép](#page-11-0) belsejében. További biztonsági útmutatásokat a dell.com/regulatory\_compliance címen elérhető Megfelelőségi honlapon találhat.** 

### **Művelet**

A kijelző előlapot illessze a kijelző hátlapra, majd óvatosan pattintsa a helyére.

- **1** Helyezze vissza a [kijelzőegységet](#page-69-0).
- **2** Helyezze vissza a [billentyűzetet](#page-35-0).
- **3** Helyezze vissza az alsó [burkolatot.](#page-43-0)
- **4** Helyezze vissza a [ventilátort.](#page-31-0)
- **5** A [merevlemez](#page-21-0) visszaszerelésekor a 3-5. lépéseket végezze el.
- **6** Helyezze vissza az [akkumulátort.](#page-16-0)
- **7** Helyezze vissza az alap [burkolatot](#page-14-0).

# **A kijelzőpanel eltávolítása**

**VIGYÁZAT: A számítógép belsejében végzett munka előtt olvassa el a számítógéphez mellékelt biztonsági tudnivalókat és kövesse a következő fejezet utasításait: Mielőtt [elkezdene](#page-8-0) dolgozni a [számítógép](#page-8-0) belsejében. Miután befejezte a munkát a számítógép belsejében, kövesse a következő fejezet utasításait: Miután [befejezte](#page-11-0)  a munkát a [számítógép](#page-11-0) belsejében. További biztonsági útmutatásokat a dell.com/regulatory\_compliance címen elérhető Megfelelőségi honlapon találhat.** 

#### **Előzetes tennivalók**

- **1** Távolítsa el az [alapburkolatot](#page-12-0).
- **2** Távolítsa el az [akkumulátort](#page-15-0).
- **3** A [merevlemez](#page-17-0) eltávolításakor az 1-3. lépéseket végezze el.
- **4** Távolítsa el a [ventilátort](#page-28-0).
- **5** Távolítsa el a [billentyűzetet.](#page-32-0)
- **6** Távolítsa el az alsó [burkolatot](#page-39-0).
- **7** Távolítsa el a kijelző [szerkezetet.](#page-66-0)
- **8** Távolítsa el a [kijelzőelőlapot.](#page-74-0)

- Távolítsa el a csavarokat, amelyek a kijelzőpanelt a kijelző hátlapra rögzítik.
- A kijelzőpanelt emelje le a kijelző hátlapról, fordítsa meg, majd lefelé fordítva helyezze egy tiszta felületre.

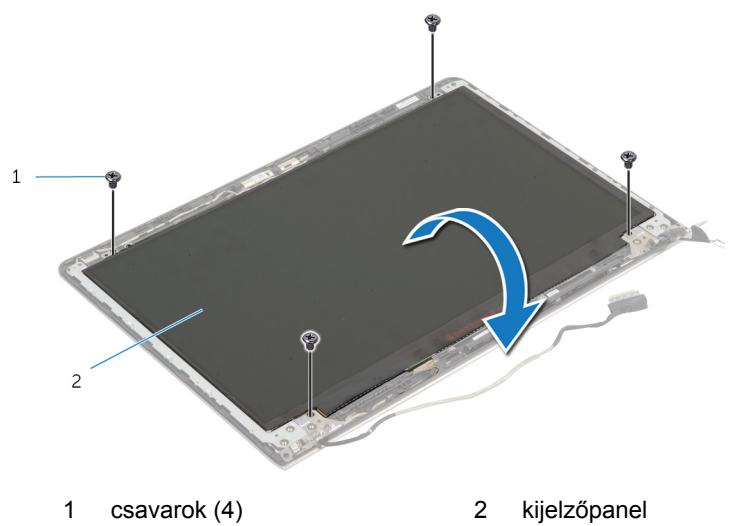

Csatlakoztassa le a kijelző kábelt a kijelzőpanelről.

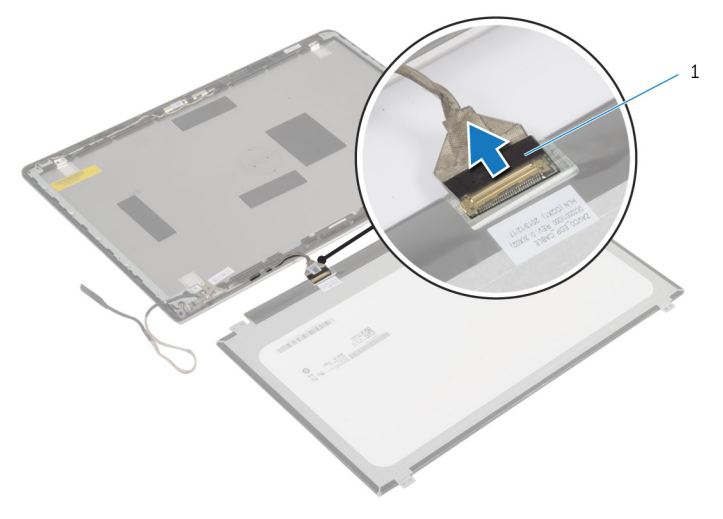

kijelzőkábel

# **A kijelzőpanel visszahelyezése**

**VIGYÁZAT: A számítógép belsejében végzett munka előtt olvassa el a számítógéphez mellékelt biztonsági tudnivalókat és kövesse a következő fejezet utasításait: Mielőtt [elkezdene](#page-8-0) dolgozni a [számítógép](#page-8-0) belsejében. Miután befejezte a munkát a számítógép belsejében, kövesse a következő fejezet utasításait: Miután [befejezte](#page-11-0)  a munkát a [számítógép](#page-11-0) belsejében. További biztonsági útmutatásokat a dell.com/regulatory\_compliance címen elérhető Megfelelőségi honlapon találhat.** 

#### **Művelet**

- **1** Csatlakoztassa a kijelzőkábelt a kijelzőpanelhez.
- **2** A kijelzőpanelt helyezze a kijelző hátlapjára, majd a kijelzőpanel csavarlyukait illessze a kijelző hátlap csavarlyukaihoz.
- **3** Helyezze vissza a csavarokat, amelyek a kijelzőpanelt a kijelző hátlapra rögzítik.

- **1** Helyezze vissza a [kijelzőelőlapot](#page-76-0).
- **2** Helyezze vissza a [kijelzőegységet](#page-69-0).
- **3** Helyezze vissza az alsó [burkolatot.](#page-43-0)
- **4** Helyezze vissza a [billentyűzetet](#page-35-0).
- **5** Helyezze vissza a [ventilátort.](#page-31-0)
- **6** A [merevlemez](#page-21-0) visszaszerelésekor a 3-5. lépéseket végezze el.
- **7** Helyezze vissza az [akkumulátort.](#page-16-0)
- **8** Helyezze vissza az alap [burkolatot](#page-14-0).

# <span id="page-81-0"></span>**A kijelzőkeretek eltávolítása**

**VIGYÁZAT: A számítógép belsejében végzett munka előtt olvassa el a számítógéphez mellékelt biztonsági tudnivalókat és kövesse a következő fejezet utasításait: Mielőtt [elkezdene](#page-8-0) dolgozni a [számítógép](#page-8-0) belsejében. Miután befejezte a munkát a számítógép belsejében, kövesse a következő fejezet utasításait: Miután [befejezte](#page-11-0)  a munkát a [számítógép](#page-11-0) belsejében. További biztonsági útmutatásokat a dell.com/regulatory\_compliance címen elérhető Megfelelőségi honlapon találhat.** 

#### **Előzetes tennivalók**

- **1** Távolítsa el az [alapburkolatot](#page-12-0).
- **2** Távolítsa el az [akkumulátort](#page-15-0).
- **3** A [merevlemez](#page-17-0) eltávolításakor az 1-3. lépéseket végezze el.
- **4** Távolítsa el a [ventilátort](#page-28-0).
- **5** Távolítsa el a [billentyűzetet.](#page-32-0)
- **6** Távolítsa el az alsó [burkolatot](#page-39-0).
- **7** Távolítsa el a kijelző [szerkezetet.](#page-66-0)
- **8** Távolítsa el a [kijelzőelőlapot.](#page-74-0)

Távolítsa el a csavarokat, amelyek a kijelzőkereteket a kijelző hátlapra rögzítik.

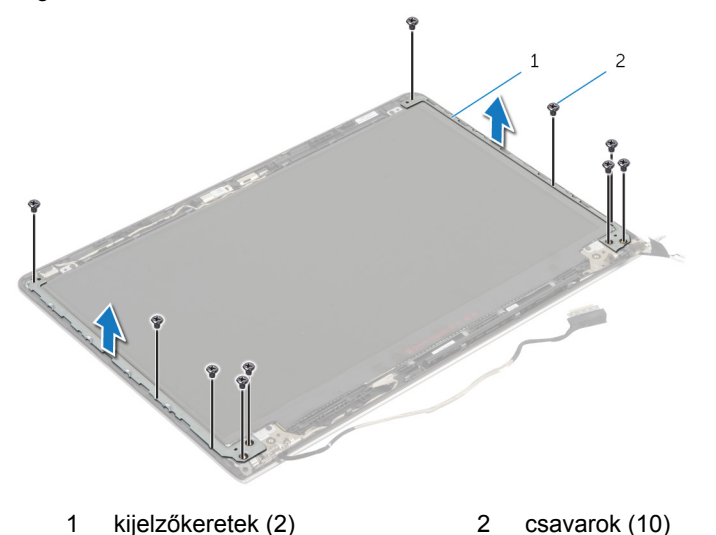

- Forgassa el a kereteket a belső perem felől, így eltávolítva azokat a kijelző hátlapról.
- Emelje le a kijelzőkereteket a kijelző hátlapjáról.

# <span id="page-83-0"></span>**A kijelzőkeretek visszahelyezése**

**VIGYÁZAT: A számítógép belsejében végzett munka előtt olvassa el a számítógéphez mellékelt biztonsági tudnivalókat és kövesse a következő fejezet utasításait: Mielőtt [elkezdene](#page-8-0) dolgozni a [számítógép](#page-8-0) belsejében. Miután befejezte a munkát a számítógép belsejében, kövesse a következő fejezet utasításait: Miután [befejezte](#page-11-0)  a munkát a [számítógép](#page-11-0) belsejében. További biztonsági útmutatásokat a dell.com/regulatory\_compliance címen elérhető Megfelelőségi honlapon találhat.** 

#### **Művelet**

- **1** Csúsztassa a kereteket a kijelző hátlapján lévő fülek alá.
- **2** Igazítsa össze a kijelzőkereteken lévő csavarhelyeket a kijelző hátlapján lévő csavarhelyekkel.
- **3** Helyezze vissza a csavarokat, amelyek a kijelző csuklópántjait a kijelző hátlapjához rögzítik.

- **1** Helyezze vissza a [kijelzőelőlapot](#page-76-0).
- **2** Helyezze vissza a [kijelzőegységet](#page-69-0).
- **3** Helyezze vissza az alsó [burkolatot.](#page-43-0)
- **4** Helyezze vissza a [billentyűzetet](#page-35-0).
- **5** Helyezze vissza a [ventilátort.](#page-31-0)
- **6** A [merevlemez](#page-21-0) visszaszerelésekor a 3-5. lépéseket végezze el.
- **7** Helyezze vissza az [akkumulátort.](#page-16-0)
- **8** Helyezze vissza az alap [burkolatot](#page-14-0).

# <span id="page-84-0"></span>**A kamera eltávolítása**

**VIGYÁZAT: A számítógép belsejében végzett munka előtt olvassa el a számítógéphez mellékelt biztonsági tudnivalókat és kövesse a következő fejezet utasításait: Mielőtt [elkezdene](#page-8-0) dolgozni a [számítógép](#page-8-0) belsejében. Miután befejezte a munkát a számítógép belsejében, kövesse a következő fejezet utasításait: Miután [befejezte](#page-11-0)  a munkát a [számítógép](#page-11-0) belsejében. További biztonsági útmutatásokat a dell.com/regulatory\_compliance címen elérhető Megfelelőségi honlapon találhat.** 

### **Előzetes tennivalók**

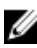

- **1** Távolítsa el az [alapburkolatot](#page-12-0).
- **2** Távolítsa el az [akkumulátort](#page-15-0).
- **3** A [merevlemez](#page-17-0) eltávolításakor az 1-3. lépéseket végezze el.
- **4** Távolítsa el a [ventilátort](#page-28-0).
- **5** Távolítsa el a [billentyűzetet.](#page-32-0)
- **6** Távolítsa el az alsó [burkolatot](#page-39-0).
- **7** Távolítsa el a kijelző [szerkezetet.](#page-66-0)
- **8** Távolítsa el a [kijelzőelőlapot.](#page-74-0)

- Egy műanyag pálca használatával óvatosan feszítse le a kamerát a kijelző hátlapjáról.
- Válassza le a kamerakábelt a kameráról.

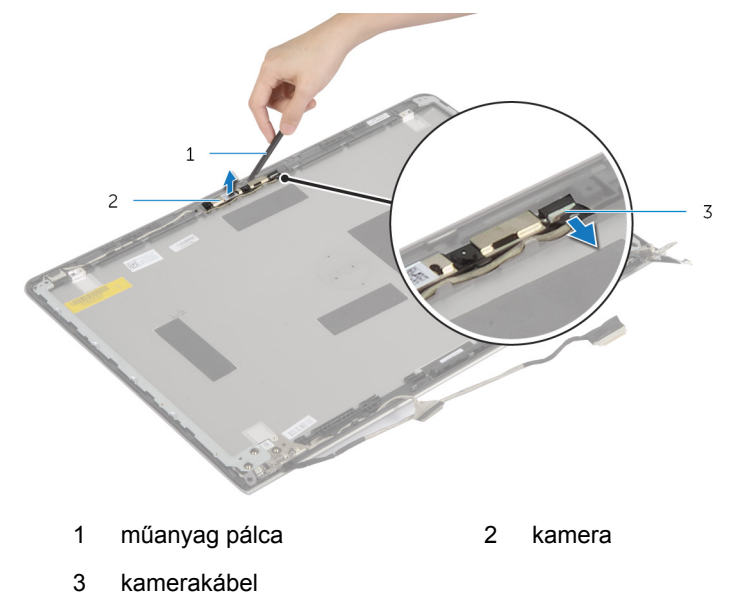

# <span id="page-86-0"></span>**A kamera visszahelyezése**

**VIGYÁZAT: A számítógép belsejében végzett munka előtt olvassa el a számítógéphez mellékelt biztonsági tudnivalókat és kövesse a következő fejezet utasításait: Mielőtt [elkezdene](#page-8-0) dolgozni a [számítógép](#page-8-0) belsejében. Miután befejezte a munkát a számítógép belsejében, kövesse a következő fejezet utasításait: Miután [befejezte](#page-11-0)  a munkát a [számítógép](#page-11-0) belsejében. További biztonsági útmutatásokat a dell.com/regulatory\_compliance címen elérhető Megfelelőségi honlapon találhat.** 

#### **Művelet**

- **1** Csatlakoztassa a kamera kábelét a kamerához.
- **2** Igazítsa a kamerát a kijelző hátlapján lévő pozícionáló oszlopokhoz.

- **1** Helyezze vissza a [kijelzőelőlapot](#page-76-0).
- **2** Helyezze vissza a [kijelzőegységet](#page-69-0).
- **3** Helyezze vissza az alsó [burkolatot.](#page-43-0)
- **4** Helyezze vissza a [billentyűzetet](#page-35-0).
- **5** Helyezze vissza a [ventilátort](#page-31-0)
- **6** A [merevlemez](#page-21-0) visszaszerelésekor a 3-5. lépéseket végezze el.
- **7** Helyezze vissza az [akkumulátort.](#page-16-0)
- **8** Helyezze vissza az alap [burkolatot](#page-14-0).

# **A kijelző hátlap és az antenna szerkezet eltávolítása**

**VIGYÁZAT: A számítógép belsejében végzett munka előtt olvassa el a számítógéphez mellékelt biztonsági tudnivalókat és kövesse a következő fejezet utasításait: Mielőtt [elkezdene](#page-8-0) dolgozni a [számítógép](#page-8-0) belsejében. Miután befejezte a munkát a számítógép belsejében, kövesse a következő fejezet utasításait: Miután [befejezte](#page-11-0)  a munkát a [számítógép](#page-11-0) belsejében. További biztonsági útmutatásokat a dell.com/regulatory\_compliance címen elérhető Megfelelőségi honlapon találhat.** 

### **Előzetes tennivalók**

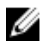

**MEGJEGYZÉS:** A jelen utasítások kizárólag azon laptopokra vonatkoznak, melyek nem érintőképernyővel vannak felszerelve.

- **1** Távolítsa el az [alapburkolatot](#page-12-0).
- **2** Távolítsa el az [akkumulátort](#page-15-0).
- **3** A [merevlemez](#page-17-0) eltávolításakor az 1-3. lépéseket végezze el.
- **4** Távolítsa el a [ventilátort](#page-28-0).
- **5** Távolítsa el a [billentyűzetet.](#page-32-0)
- **6** Távolítsa el az alsó [burkolatot](#page-39-0).
- **7** Távolítsa el a kijelző [szerkezetet.](#page-66-0)
- **8** Távolítsa el a [kijelzőelőlapot.](#page-74-0)
- **9** Távolítsa el a [kijelzőkereteket](#page-81-0).
- **10** Távolítsa el a [kamerát.](#page-84-0)

#### **Művelet**

Távolítsa el a kijelzőkábelt és a kamerakábelt a kijelző hátlapján lévő kábelvezetőkből.

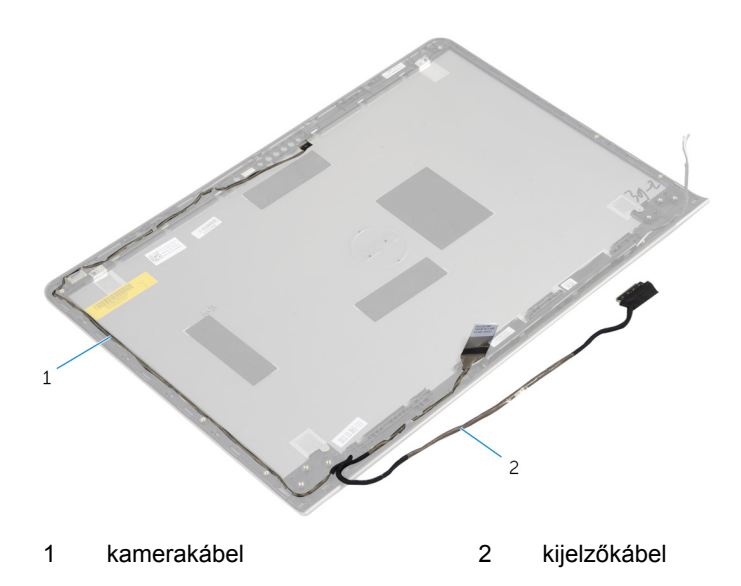

## **A kijelző hátlap és az antenna szerkezet visszahelyezése**

**VIGYÁZAT: A számítógép belsejében végzett munka előtt olvassa el a számítógéphez mellékelt biztonsági tudnivalókat és kövesse a következő fejezet utasításait: Mielőtt [elkezdene](#page-8-0) dolgozni a [számítógép](#page-8-0) belsejében. Miután befejezte a munkát a számítógép belsejében, kövesse a következő fejezet utasításait: Miután [befejezte](#page-11-0)  a munkát a [számítógép](#page-11-0) belsejében. További biztonsági útmutatásokat a dell.com/regulatory\_compliance címen elérhető Megfelelőségi honlapon találhat.** 

### **Művelet**

Vezesse át a kijelzőkábelt és a kamerakábelt a kijelző hátlapján lévő kábelvezetőkön.

- **1** Helyezze vissza a [kamerát](#page-86-0).
- **2** Helyezze vissza a [kijelzőkereteket.](#page-83-0)
- **3** Helyezze vissza a [kijelzőelőlapot](#page-76-0).
- **4** Helyezze vissza a [kijelzőegységet](#page-69-0).
- **5** Helyezze vissza az alsó [burkolatot.](#page-43-0)
- **6** Helyezze vissza a [billentyűzetet](#page-35-0).
- **7** Helyezze vissza a [ventilátort](#page-31-0)
- **8** A [merevlemez](#page-21-0) visszaszerelésekor a 3-5. lépéseket végezze el.
- **9** Helyezze vissza az [akkumulátort.](#page-16-0)
- **10** Helyezze vissza az alap [burkolatot](#page-14-0).

# **A BIOS frissítése**

A BIOS-t akkor kell frissíteni, ha frissítések állnak rendelkezésre, vagy lecserélte az alaplapot. A BIOS frissítéséhez:

- **1** Kapcsolja be a számítógépet.
- **2** Látogasson el a **support.dell.com** weboldalra.
- **3** Ha megvan a számítógép szervizcímkéje, írja be a szervizcímkét, és kattintson a **Submit** (Elküldés) lehetőségre.

Ha nincs meg a számítógép szervizcímkéje, a számítógép szervizcímkéjének automatikus érzékeléséhez kattintson a **Detect My Product** (A termék érzékelése) lehetőségre.

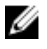

**MEGJEGYZÉS:** Ha a szervizcímke nem érzékelhető automatikusan, válassza ki a termék nevét a termékkategóriák alatt.

- **4** Kattintson a **Get Drivers and Downloads** (Illesztőprogramok és letöltések) lehetőségre.
- **5** Kattintson a **View All Drivers** (Összes meghajtó megtekintése) lehetőségre.
- **6** Az **Operating System** (Operációs rendszer) legördülő listában válassza ki a számítógépére telepített operációs rendszert.
- **7** Kattintson a **BIOS** lehetőségre.
- **8** A legfrissebb BIOS verzió letöltéséhez kattintson a **Download File** (Fájl letöltése) lehetőségre.
- **9** A következő oldalon válassza a **Single-file download** (Egy fájl letöltése) lehetőséget, majd kattintson a **Continue** (Folytatás) lehetőségre.
- **10** Mentse el a fájlt, majd a letöltés befejezése után keresse meg a mappát, amelybe a BIOS frissítőfájlt mentette.
- **11** Kattintson duplán a BIOS frissítőfájl ikonjára, és kövesse a képernyőn megjelenő utasításokat.

# **Segítség igénybevétele és a Dell elérhetőségei**

## **Segítség források**

Az alábbi online segítség források használatával férhet hozzá a Dell termékekkel kapcsolatos információkhoz és segítséghez:

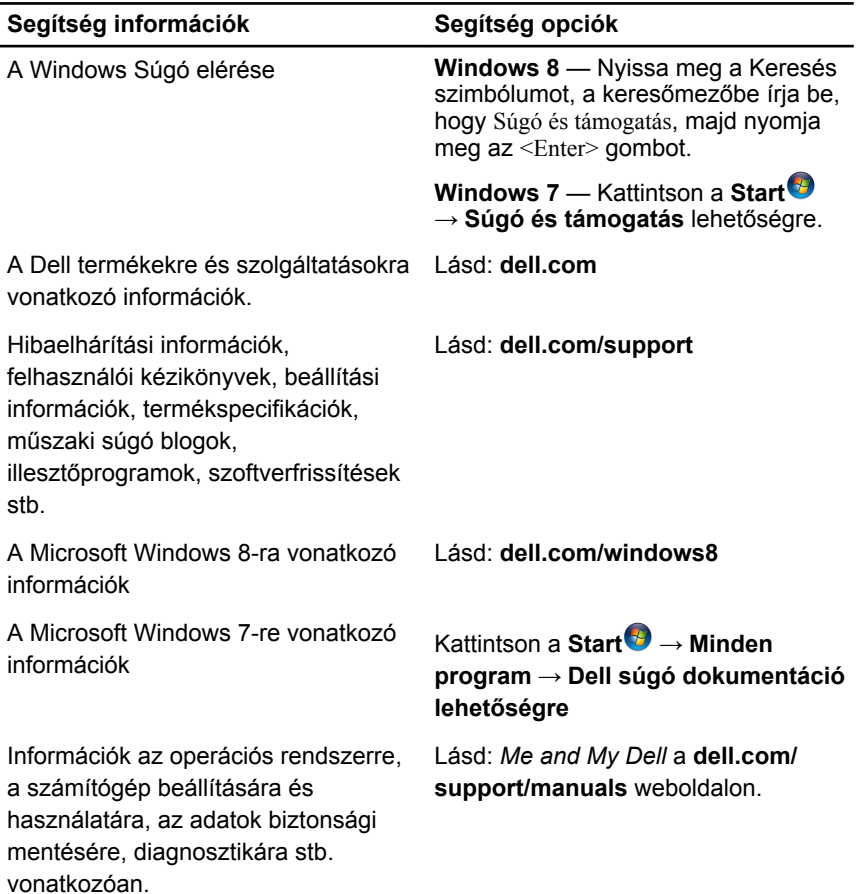

## **A Dell elérhetőségei**

Ha értékesítéssel, műszaki támogatással vagy ügyfélszolgálattal kapcsolatosan szeretne a Dell-hez fordulni, látogasson el ide: **dell.com/contactdell**.

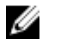

**MEGJEGYZÉS:** Az elérhetőség országonként és termékenként változik, és előfordulhat, hogy néhány szolgáltatás nem áll rendelkezésre az Ön országában.

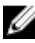

**MEGJEGYZÉS:** Amennyiben nem rendelkezik aktív internetkapcsolattal, elérhetőségeinket megtalálhatja a vásárlást igazoló nyugtán, a csomagoláson, a számlán vagy a Dell termékkatalógusban.